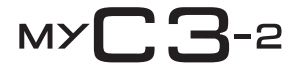

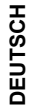

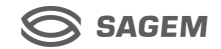

Wir beglückwünschen Sie zum Kauf eines SAGEM-Telefons und empfehlen Ihnen, dieses Handbuch gründlich zu studieren, damit Sie Ihr Telefon optimal nutzen können.

Ihr Telefon ist für den Einsatz in den verschiedenen internationalen Netzen (GSM 900 MHz und DCS 1800 MHz) ausgelegt. Welche Netze genutzt werden können, hängt von den Roaming-Angeboten Ihres Netzbetreibers ab.

Dieses Telefon entspricht den innerhalb Europas geltenden technischen Normen.

**HINWEIS**

Je nach Modell, Netzwerkkonfiguration und den damit verbundenen Vertragstypen sind einige Funktionen möglicherweise nicht verfügbar.

Stellen Sie sicher, dass Sie eine SIM-Karte des Typs 3 V verwenden, die mit Ihrer Telefonkarte kompatibel ist. Wenn Sie eine inkompatible Karte verwenden, wird beim Einschalten des Telefons eine entsprechende Meldung angezeigt. Wenden Sie sich an Ihren Netzbetreiber.

Ihr Handy wird über die IMEI-Nummer identifiziert. Notieren Sie diese Nummer, und bewahren Sie sie getrennt von Ihrem Handy auf. Wenn Ihr Handy gestohlen wird, werden Sie möglicherweise aufgefordert, diese Nummer anzugeben. Dadurch wird verhindert, dass jemand das Handy verwenden kann, selbst wenn eine andere SIM-Karte eingesetzt wird. Tippen Sie folgende Zeichenfolge ein, um die IMEI-Nummer auf dem Display des Handys anzuzeigen: \*#06#.

SAGEM ist eine Marke von SAGEM SA.

AT ist eine eingetragene Marke von Hayes Microcomputer Products Inc.

Hayes ist eine eingetragene Marke von Hayes Microcomputer Products Inc.

T9™ ist eine eingetragene Marke von ©Tegic Communications Inc.

T9 ist durch mindestens eines der folgenden US-Patente geschützt: 5,818,437, 5,953,541, 5,187,480, 5,945,928, 6,011,554, und andere Patente wurden weltweit angemeldet.

Openwave ist ausschließlicher Eigentümer des WAP-Browsers. Aus diesem Grund ist es verboten, die Software, die dem Browser zugrunde liegt, oder auch nur einen Teil davon zu ändern, zu übersetzen, zu disassemblieren oder auch zu dekompilieren.

Wellphone™ und SmartCom™ sind eingetragene Marken von SmartCom SARL France.

# **Konformitätserklärung**

#### Déclaration CE de Conformité

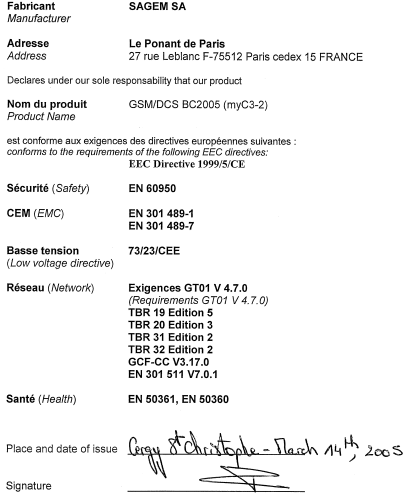

3

## **Inhalt**

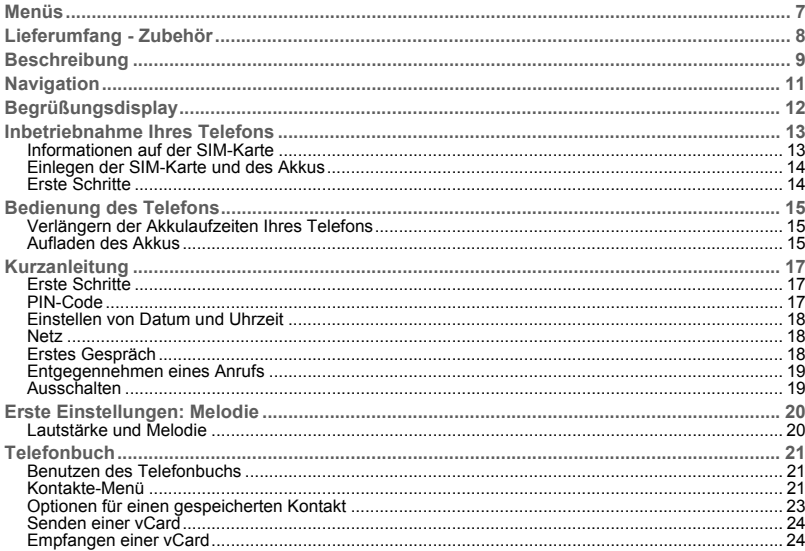

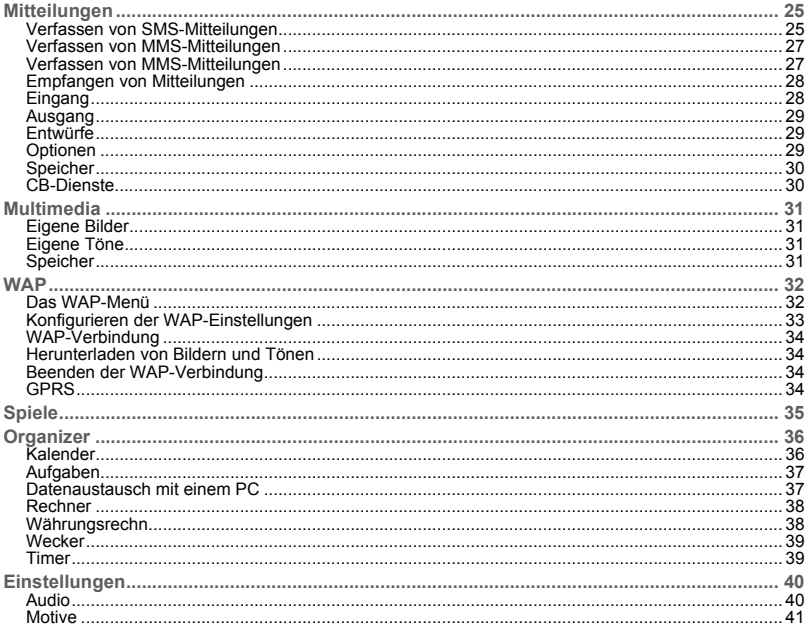

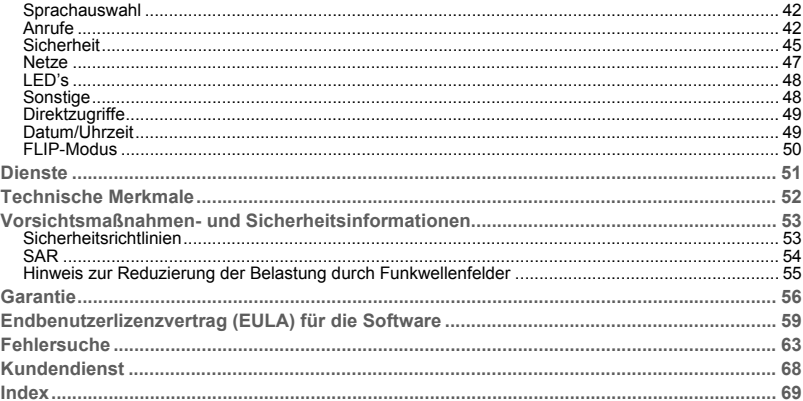

## <span id="page-6-0"></span>**Menüs**

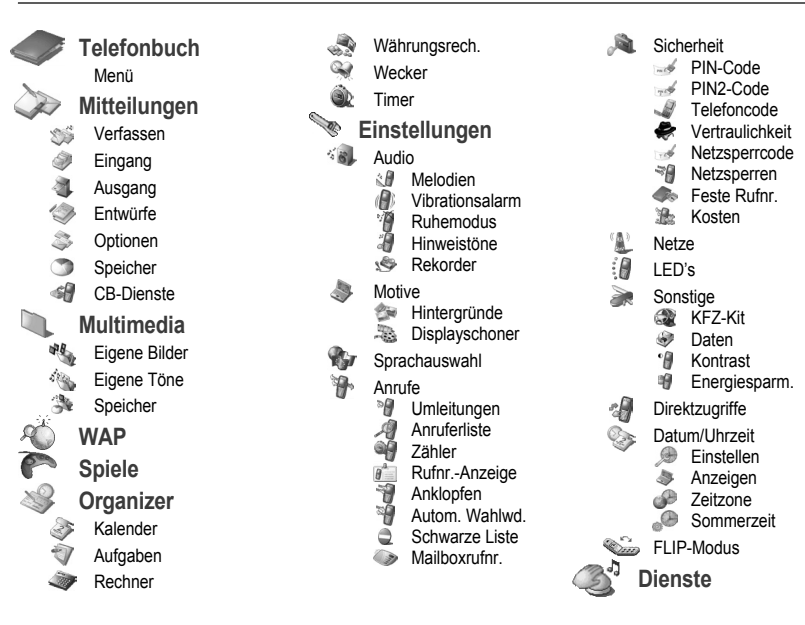

## <span id="page-7-0"></span>**Lieferumfang - Zubehör**

Überprüfen Sie beim Öffnen der Verpackung, ob alle im Folgenden aufgeführten Elemente vorhanden sind:

- 1. Mobiltelefon
- 2. Ladegerät
- 3. Akku
- 4. Benutzerhandbuch (je nach Modell)

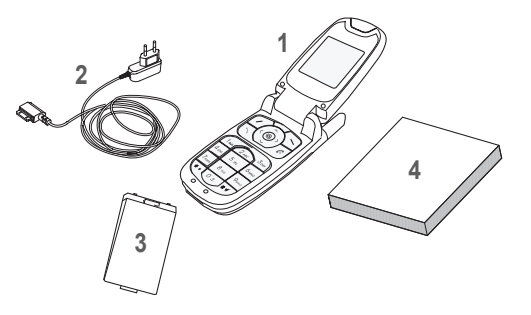

#### **Zubehör**

Darüber hinaus kann Folgendes (als Option) enthalten sein bzw. bestellt werden:

- -Zusätzlicher Akku
- Zusätzliches Ladegerät (\*)
- -USB-Kabel (mit zugehörigern Treibern) zum Anschließen des Telefons an einen PC [\(\\*\)](#page-7-1)
- -Freisprechanlage

<span id="page-7-1"></span>*(\*) Diese Zubehörelemente gehören zur Serie myC-x.*

## <span id="page-8-0"></span>**Beschreibung**

**Programmierbare Tasten und Direktzugriffe**

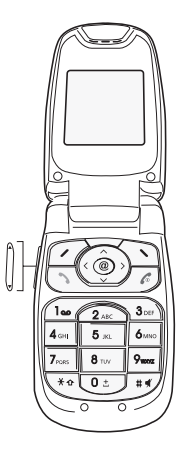

Gedrückt halten: Schaltet das Telefon aus.Kurz drücken: Telefon einschalten*Im Zusammenhang mit einem Anruf:* Anruf abweisen – auflegen

*In einem Menü:* Zurück zum Begrüßungsdisplay

*In Zusammenhang mit einem Anruf:* Verbindung herstellen – Anruf entgegennehmen – Freisprechmodus aktivieren *Im Begrüßungsdisplay*: Schnellzugriff auf die Liste der Anrufe

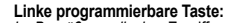

✓

*Im Begrüßungsdisplay:* Zugriff auf bestimmte Funktionen (Direktzugriffe) *In einem Menü:* Displayanzeige bestätigen bzw. auswählen

#### **Rechte programmierbare Taste:**

*Im Begrüßungsdisplay:* Zugriff auf bestimmte Funktionen (Direktzugriffe) *In einem Menü:* Displayanzeige abbrechen (bzw. zurück)

- ⊚ Im Anfangsfenster: direkter Zugriff auf die WAP-Funktion
- Vorheriges Menü/Wert erhöhen/nach oben  $\sim$
- Nächstes Menü/Wert vermindern/nach unten $\checkmark$ 
	- Vorheriges Eingabefeld/nach links bewegen
- ↘ Nächstes Eingabefeld/nach rechts bewegen

 $\textcolor{blue}{\bigstar} \, \textcolor{blue}{\hat{\star}}$ **Beim Verfassen einer Mitteilung:** Kurzer Tastendruck: Großbuchstaben/Kleinbuchstaben

±≪ Gedrückt halten: *Im Begrüßungsdisplay*: Ruhemodus *Während eines eingehenden Anrufs*: Melodie ausschalten (kurz drücken). *Im Modus zur Einstellung der Melodie*: Aktivieren/Deaktivieren der Melodie **Programmierbare Tasten und Direktzugriffe**

#### **Seitliche Taste:**

- Kurzes Drücken oben oder unten für Lautstärkeregelung während eines Gesprächs
- Kurzes Drücken oben oder unten für Lautstärkeregelung des Tastentons, wenn kein Gespräch
- Kurzes Drücken der Nach-unten-Taste für Ruftonunterdrückung bei eingehendem Gespräch
- Langes Drücken der Nach-unten-Taste zur Ablehnung eines eingehenden **Gesprächs**

## <span id="page-10-0"></span>**Navigation**

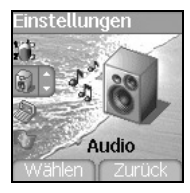

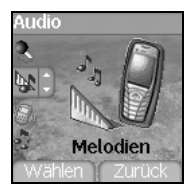

#### Melodien

Wecker Anrufe Mitteilungen Cell Broadcasting Fax

- Zurück

*Die folgenden Grundlagen erleichtern Ihnen den Umgang mit Ihrem Mobiltelefon erheblich.*

**Bestätigen** Sie durch Drücken der Taste ...

**Zurück** zur vorherigen Ebene gelangen Sie durch Drücken der Taste ...

Die kleinen Symbole unten auf dem Display beziehen sich auf die Tasten und  $\curvearrowright$ .

In den Menüs erinnert die Titelleiste an die vorherige Ebene.

Mit den Navigationstasten  $\vee$  und  $\wedge$  können Sie innerhalb einer Menüstruktur zwischen den verschiedenen Menüs wechseln.

Mit der Taste  $\curvearrowright$  gelangen Sie von einem Menü in ein Untermenü.

Mit der Taste $\sqrt{ }$  gelangen Sie von einem Untermenü in das jeweilige Hauptmenü.

Die erste Menüebene wird durch ein großes animiertes Symbol in der Mitte des Displays angezeigt.

Die zweite Menüebene wird durch ein großes statisches Symbol in der Mitte des Displays angezeigt.

Durch kurzes Drücken der Taste 6 beenden Sie die aktuelle Funktion und kehren zum Begrüßungsdisplay zurück.

## <span id="page-11-0"></span>**Begrüßungsdisplay**

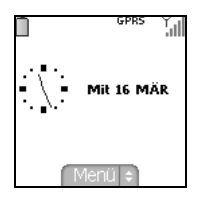

Das Begrüßungsdisplay enthält folgende Informationen:

- **1 Die Symbole der Titelleiste:**
	- Akku
	- Umleitungen
- Anruf (Verbindung herstellen)
- $\not\!\!{E_{3}}$ r.e Anruf (Freisprecheinrichtung)
- ĺЖ Meldung (Empfang einer Meldung, Meldungsspeicher voll)
- FAX. FAX-Verbindung
- DATA DATEN-Verbindung
- きょうめ Ruhemodus
- Mitteilung in Mailbox
- WAP-Verbindung (@)
- GPRS. GPRS
- ÷ Heimzone
- R Roaming
- Geschützte WAP-Anmeldung
- Symbol für geschützte WAP-Anmeldung mit Zertifikat
- Yall Feldstärkenanzeige (5 Balken)
- **2 Datum und Uhrzeit in digitaler oder analoger Anzeige**
- **3 Netzbetreiber**

**4 - Kleines Symbol am unteren Rand des Displays in der Mitte:**

Das kleine Symbol für das "Hauptmenü" zeigt an, dass das Menü über die Tasten  $\vee$  und  $\wedge$  aufgerufen werden kann.

*Außerdem können folgende Informationen angezeigt werden:*

*"1 Mitteilung erhalten" oder "1 Anruf".*

*Durch kurzes Drücken der Taste können sie gelöscht werden.*

### <span id="page-12-1"></span><span id="page-12-0"></span>**Informationen auf der SIM-Karte**

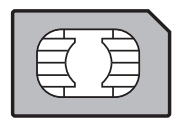

Sie benötigen zum Verwenden Ihres Telefons eine sog. SIM-Karte. Sie enthält persönliche Informationen, die nicht verändert werden können: Geheimcodes (PINs, Personal Identification Numbers): Mit diesen Codes können Sie Ihre SIM-Karte und Ihr Telefon vor unerlaubtem Zugriff schützen. Telefonbuch, Mitteilungen, Funktionsweise von Sonderdiensten.Ihr Telefon ist kompatibel mit SIM 3V-Karten.

#### **HINWEIS**

Diese Karte muss sorgsam behandelt und aufbewahrt werden, um Beschädigungen zu vermeiden. Falls Sie Ihre SIM-Karte verlieren, informieren Sie bitte umgehend Ihren Netzbetreiber bzw. Service Provider. Bewahren Sie die SIM-Karte für Kinder unzugänglich auf.

### <span id="page-13-0"></span>**Einlegen der SIM-Karte und des Akkus**

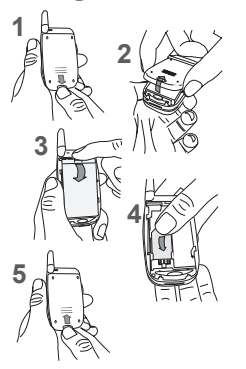

Die SIM-Karte wird unter dem Akku eingelegt. Stellen Sie sicher, dass das Telefon ausgeschaltet und das Ladegerät nicht angeschlossen ist.

- Drehen Sie das Telefon um, und drücken Sie den Verriegelungsknopf. **1**
- Schieben Sie die hintere Abdeckung nach unten, um sie abzunehmen. **2**
- Schieben Sie die Taste nach oben, um den Akku herauszunehmen. **3**
- Schieben Sie die SIM-Karte mit der abgeschnittenen Ecke wie auf dem Telefon zu sehen mit der goldenen Chip-Seite nach unten in den Kartenhalter. **4**
- Schieben Sie den Akku mit der Unterseite zuerst ein. Schieben Sie die rückwärtige Abdeckung nach oben, um sie wieder zu schließen.**5**

### <span id="page-13-1"></span>**Erste Schritte**

Wenn Sie das Telefon zum ersten Mal einschalten, müssen Sie verschiedene Einstellungen vornehmen, die so lange gelten, bis Sie sie ändern (modellabhängig).

Nachdem Sie PIN-Code, Datum und Uhrzeit eingegeben haben, müssen Sie folgendes einstellen: Zeitzone, Sommerzeit, Skin, Hintergrund, Displayschoner, Melodie, Lautstärke, Vibrationsalarm und die Mailboxnummer.

Wenn Sie Kontakte auf Ihrer SIM-Karte gespeichert haben, können Sie diese bei Bedarf in den Telefonkontaktspeicher kopieren.

## <span id="page-14-0"></span>**Bedienung des Telefons**

### <span id="page-14-1"></span>**Verlängern der Akkulaufzeiten Ihres Telefons**

- Drücken Sie die Tasten nur, wenn es wirklich nötig ist. Jeder Tastendruck aktiviert die Hintergrundbeleuchtung und erhöht damit den Stromverbrauch.
- Aktivieren Sie den Displayschoner nicht zu häufig. Durch die zu häufige Aktivierung des Displayschoners erhöht sich der Stromverbrauch.
- Decken Sie die Antenne nicht mit den Fingern ab.

### <span id="page-14-2"></span>**Aufladen des Akkus**

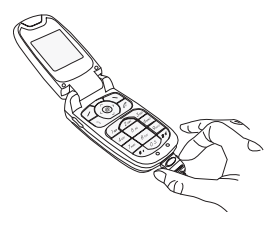

Ihr Telefon wird von einem aufladbaren Akku mit Energie versorgt. Bevor ein neuer Akku zum ersten Mal benutzt werden kann, muss er mindestens 4 Stunden aufgeladen werden. Die volle Akkuleistung wird erst nach einigen Betriebszyklen erreicht.

Wenn der Ladezustand des Akkus unter den Betriebswert sinkt, zeigt das Telefon dies an (Symbol für leeren Akku blinkt). Laden Sie in diesem Fall den Akku vor weiteren Anrufen mindestens 15 Minuten lang auf, damit das Gespräch nicht unterbrochen wird.

**Gehen Sie zum Aufladen des Akkus wie folgt vor:**

Schließen Sie das Ladegerät an eine Steckdose an.

Stecken Sie das Kabelende des Ladegeräts in den dafür vorgesehenen Anschluss an der Unterseite des Telefons ein. Der Akku des Telefons wird aufgeladen. Das auf- und abwandernde Symbol für den Akku zeigt an, dass der Akku geladen wird. Wenn der Akku vollständig aufgeladen ist, wird der Ladevorgang automatisch beendet. Ziehen Sie das Kabel wieder aus dem Telefon heraus.

Akkus können sich während des Ladevorgangs leicht erwärmen. Dies ist ein normaler Vorgang.

**HINWEIS**

Es besteht Explosionsgefahr, wenn der Akku nicht einwandfrei ausgewechselt oder einer Flamme ausgesetzt wird. Schließen Sie den Akku nicht kurz.

Der Akku enthält keine Teile, die ausgewechselt werden können.

Das Gehäuse des Akkus darf unter keinen Umständen geöffnet werden.

Verwenden Sie nur Ladegeräte und Akkus, die von SAGEM zugelassen sind (siehe Katalog von SAGEM).

Die Verwendung anderer Ladegeräte oder Akkus kann gefährlich sein. Sie verlieren in diesem Fall Ihre Garantierechte. Verbrauchte Akkus sind sachgemäß zu entsorgen.

Wenn Sie vorhaben, das Mobiltelefon längere Zeit nicht zu verwenden, sollten Sie den Akku entnehmen.

Es wird dringend davon abgeraten, Ihr Handy an das Ladegerät anzuschließen, wenn der Akku nicht eingelegt ist.

Das Ladegerät ist ein Transformator. Es ist eine sicherheitsrelevante Komponente und darf keinesfalls verändert oder durch eine andere Komponente ersetzt werden (einfacher Netzstecker usw.).

## <span id="page-16-0"></span>**Kurzanleitung**

### <span id="page-16-1"></span>**Erste Schritte**

*Sie können nun Ihr erstes Gespräch führen.* Schalten Sie das Telefon ein, indem Sie die Taste auf drücken. Es erscheint eine kurze Anzeige.

### <span id="page-16-2"></span>**PIN-Code**

*Es handelt sich hierbei um Ihren Geheimcode für die SIM-Karte.*

Wenn der Zugriff auf die SIM-Karte geschützt ist, werden Sie vom Telefon zur Eingabe des PIN-Codes aufgefordert. **Geben Sie** den 4- bis 8-stelligen Code ein, der Ihnen bei der Aushändigung Ihrer SIM-Karte mitgeteilt wurde. Diese Zahlen werden aus Sicherheitsgründen nicht auf dem Display angezeigt.

Drücken Sie die Taste  $\curvearrowright$ , um die Eingabe zu bestätigen.

Wenn Ihr Telefon anzeigt, dass keine SIM-Karte eingelegt wurde, drücken Sie die Taste ... um Ihr Telefon auszuschalten, und überprüfen Sie, ob Ihre SIM-Karte richtig eingelegt ist.

**Hinweis**

 Wenn dreimal nacheinander ein falscher PIN-Code eingegeben wurde, wird die SIM-Karte gesperrt. In diesem Fall müssen Sie Folgendes ausführen:

- Geben Sie "\*\*05\*" ein.
- Geben Sie den PUK-Code (Personal Unblocking Key) ein, den Sie von Ihrem Netzbetreiber erhalten haben, und bestätigen Sie die Eingabe.
- Geben Sie Ihren PIN-Code ein, und bestätigen Sie die Eingabe.
- Geben Sie Ihren PIN-Code ein weiteres Mal ein, und bestätigen Sie die Eingabe.

Nach 5 bzw. 10 fehlgeschlagenen Versuchen (je nach Typ der SIM-Karte) wird die Karte endgültig gesperrt. Wenden Sie sich in diesem Fall bitte an Ihren Netzbetreiber oder Service Provider, um eine neue Karte zu erhalten.

### <span id="page-17-0"></span>**Einstellen von Datum und Uhrzeit**

*Wenn Sie Ihr Telefon zum ersten Mal benutzen, müssen Sie Datum und Uhrzeit einstellen.*

*Sollte es einmal vorkommen, dass der Akku völlig leer ist oder entfernt wurde, werden Sie nach dem Einschalten des Telefons automatisch aufgefordert, Datum und Uhrzeit zu bestätigen.*

**Einstellen des Datums:**

Geben Sie das Datum entweder mit den Tasten direkt in numerischer Form ein, oder verwenden Sie die Tasten  $\vee$  und  $\wedge$ . um die Standardwerte zu erhöhen bzw. zu verringern.

Verwenden Sie die Taste  $\geq$  (oder  $\lt$ ), um zum nächsten (oder vorherigen) Eingabefeld zu gelangen.

Drücken Sie nach Eingabe des korrekten Datums zur Bestätigung die Taste ...

**Einstellen der Uhrzeit:** Dieselbe Vorgehensweise wie beim Einstellen des Datums.

Falls nötig, können Sie die Zeitzone wählen und evtl. die Jahreszeit einstellen.

### <span id="page-17-1"></span>**Netz**

Nun sucht das Telefon ein verfügbares Netz, über das es eine Verbindung herstellen kann. Wird ein Netz gefunden, erscheint der entsprechende Name auf dem Display. Sie können nun eine Verbindung herstellen oder Anrufe entgegennehmen.

Wenn das Netzsymbol angezeigt wird, können über das Netz Ihres Netzbetreibers Anrufe getätigt werden.

Wenn der Buchstabe R und der Name eines Netzes angezeigt werden, können Sie Gespräche über das Netz eines anderen Netzbetreibers führen.

 Wenn nur der Buchstabe R (ohne den Namen eines anderen Netzes) angezeigt wird, sind nur die Notrufdienste erreichbar (Rettungsnotdienst, Polizei, Feuerwehr).

Wenn das Netzsymbol blinkt, ist das Telefon im Suchzustand. Solange das Symbol blinkt, ist kein Netz verfügbar. Die Feldstärkenanzeige gibt Aufschluss über die Empfangsqualität. Werden weniger als drei Balken angezeigt, suchen Sie bitte einen Standort mit besserem Empfang, damit Sie unter einwandfreien Bedingungen telefonieren können.

### <span id="page-17-2"></span>**Erstes Gespräch**

Geben Sie die Nummer Ihres Gesprächspartners ein.

Drücken Sie die Taste

Während die Verbindung hergestellt wird, blinkt das Symbol für ein aktives Gespräch auf dem Display, und möglicherweise wird durch Rufzeichen der Aufbau der Verbindung angezeigt.

Sobald die Verbindung hergestellt ist, hört das Symbol auf zu blinken. Sie können die Lautstärke einstellen, indem Sie die Tasten  $\oslash$  und  $\oslash$  drücken. Drücken Sie am Ende des Gesprächs die Taste , um aufzulegen.

**Auslandsgespräch**

Drücken Sie 0 (gedrückt halten), bis "+" angezeigt wird, und geben Sie dann, ohne auf das Freizeichen zu warten, die Landesvorwahl, die Ortsvorwahl und die Rufnummer Ihres Gesprächspartners ein.

#### **Notrufdienste**

 Je nach Netzbetreiber können Sie den Notrufdienst mit oder ohne SIM-Karte erreichen, auch wenn die Tastatur gesperrt ist. Sie müssen sich allerdings im Dienstbereich des entsprechenden Netzes befinden.

Wählen Sie 112, und drücken Sie anschließend die Taste sum den internationalen Notrufdienst zu erreichen.

### <span id="page-18-0"></span>**Entgegennehmen eines Anrufs**

Wenn Sie angerufen werden, erscheint die Nummer Ihres Gesprächspartners auf dem Display, sofern diese Funktion vom Netz unterstützt wird.

Drücken Sie die Taste soder die Taste (7), um den Anruf anzunehmen und zu sprechen.

Drücken Sie die Taste oder die Taste  $\overline{\langle}$ , um den Anruf abzuweisen.

Wenn Sie die Melodie oder den Vibrationsalarm ausschalten möchten, ohne den Anruf abzuweisen, drücken Sie die Taste  $\pm d$ 

**HINWEIS:**Wenn Sie die Taste sein zweites Mal drücken, wird der Freisprechmodus aktiviert. Halten Sie das Telefon in diesem Modus nicht an Ihr Ohr.

*Alle Nummern der letzten Gespräche (eingegangene und getätigte) werden in der Anruferliste gespeichert.*

### <span id="page-18-1"></span>**Ausschalten**

Drücken Sie die Taste eine Sekunde lang.

Die Meldung zum Beenden des Telefons wird angezeigt. Das Telefon wird ausgeschaltet.

## <span id="page-19-0"></span>**Erste Einstellungen: Melodie**

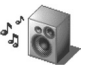

*Im Folgenden wird die Vorgehensweise beim Einstellen der Melodie und der Lautstärke beschrieben: Wählen einer Melodie und Einstellen der Lautstärke*

### <span id="page-19-1"></span>**Lautstärke und Melodie**

*In diesem Menü können Sie jedem Ereignistyp eine eigene Melodie zuweisen.*

Drücken Sie im Begrüßungsdisplay die Taste  $\vee$ , um die Hauptmenüs aufzurufen.

Das erste Menü in der Liste ist **Telefonbuch**.

Drücken Sie die Taste √ oder die Taste ∧, um zum Menü Einstellungen zu gelangen, und [Wählen], um zum Menü **Audio** zu gelangen.

Sie können dieses Menü **aufrufen**, indem Sie die Taste (2) drücken.

Sie können nun auf die **zweite Ebene** des Menüs zugreifen, das fünf Untermenüs enthält: Melodien, Vibrationsalarm, Ruhemodus, Hinweistöne und Rekorder.

Das erste Menü in der Liste ist das Menü **Melodien**.

Sie können dieses Menü **aufrufen**, indem Sie die Taste (2) drücken.

Wählen Sie mit Hilfe der Tasten  $\vee$  und  $\wedge$  die Funktion aus der Liste aus, für die Sie die Melodie ändern möchten (Wecker,

Anrufe, Mitteilungen, Cell Broadcasting bzw. Fax), und bestätigen Sie.

Sie können dieses Menü aufrufen, indem Sie die Taste (7) drücken.

Wählen Sie mit den Tasten  $\vee$  und  $\wedge$  die gewünschte Melodie aus der Liste.

Sie können dieses Menü **aufrufen**, indem Sie die Taste (2) drücken.

*Für jede neue Auswahl hören Sie den entsprechenden Ton.*

*Drücken Sie, falls nötig, die Taste*  $\pm$  *d, um die Audiowiedergabe abzubrechen.* 

Stellen Sie mit Hilfe der Tasten  $\vee$  und  $\wedge$  die Lautstärke ein.

Die Lautstärke lässt sich auf einer Skala von 1 bis 4 einstellen.

Die Melodie wird bei Änderungen mit der eingestellten Lautstärke wiedergegeben.

Daneben können Sie Lautstärke <sub>"</sub>+" wählen, damit eine Melodie leise beginnt und sich dann bis zur maximalen Lautstärke steigert.

Bestätigen Sie durch Drücken der Taste ...

## <span id="page-20-0"></span>**Telefonbuch**

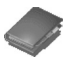

*Im Telefonbuch können Sie die Nummern von Gesprächspartnern speichern, die Sie regelmäßig anrufen. Sie können diese Nummern entweder auf der SIM-Karte oder im Mobiltelefon speichern.*

*Ihr Handy verfügt über ein vCard-Telefonbuch. Die folgenden Felder können für die einzelnen Kontakte nur im Speicher des Handys abgelegt werden: Nachname, Vorname, Nummer 1, E-Mail, Nummer 2, Nummer 3, Gesprächsgruppe, Firma, Kommentar, Foto.*

*Die mit einem Sternchen gekennzeichneten Felder sind obligatorisch.*

*Die Speicherkapazität hängt von der SIM-Karte ab. Wenden Sie sich für weitere Informationen an Ihren Netzbetreiber.*

### <span id="page-20-1"></span>**Benutzen des Telefonbuchs**

Drücken Sie im Begrüßungsdisplay die Taste  $\vee$ , um die Hauptmenüs aufzurufen. Das erste angebotene Menü in der Liste ist das **Telefonbuch**.

vor der Ferendungen.<br>Drücken Sie die Taste (7) (entspricht der Taste zum Bestätigen), um das Menü aufzurufen.

Die Liste Ihrer Gesprächspartner wird aufgerufen. Die Liste Ihrer Gesprächspartner ist in alphabetischer Reihenfolge sortiert, und der Cursor befindet sich standardmäßig auf dem ersten Namen.

Wenn Sie das Telefon und die SIM-Karte zum ersten Mal verwenden, sind im Telefonbuch keine Einträge vorhanden, und es ist nur die Funktion **Menü** verfügbar.

Anhand der folgenden Symbole können Sie erkennen, wo der jeweilige Kontakt im Telefonbuch gespeichert ist: Kontakt ist auf der SIM-Karte gespeichert

- 
- Я Kontakt ist im Telefon gespeichert

Wenn die Option **[Feste Rufnr.](#page-46-1)** aktiviert ist, können nur diese Kontakte angerufen werden. Weitere Informationen zu 19 dieser Aktivierung finden Sie im Menü **[Sicherheit](#page-44-1)** unter **[PIN2-Code](#page-44-2)** und **[Feste Rufnr.](#page-46-1)**.

### <span id="page-20-2"></span>**Kontakte-Menü**

#### **Neuer Kontakt**

Wählen Sie die Option Neuer Kontakt, und drücken Sie die Taste  $\curvearrowright$ , um das Menü aufzurufen.

Wählen Sie den gewünschten Speicherort für den Kontakt aus (SIM-Karte, Telefon- oder FDN-Speicher – ob FDN verfügbar ist, hängt von den PIN2-Code-Optionen Ihrer SIM-Karte ab). Geben Sie anschließend die Informationen zu den einzelnen Kontakten ein, und bestätigen Sie jede Eingabe.

Für jeden Kontakt, der im Telefon gespeichert werden soll, müssen Sie den Vornamen, Nachnamen, eine Telefonnummer oder eine E-Mail-Adresse eingeben.

Die anderen Felder müssen nicht unbedingt ausgefüllt werden. Wenn Sie sie nicht ausfüllen möchten, wählen Sie **Speichern**, um die Angaben zum Kontakt zu speichern.

**Hinweis:** Wenn Sie einen Kontakt in einer Gesprächsgruppe speichern möchten, ertönt bei einem eingehenden Anruf durch diesen Kontakt die Melodie für ebendiese Gesprächsgruppe.

Soll die Melodie geändert werden, wählen Sie **Telefonbuch**, **Menü**, **Gesprächsgruppen**, wählen Sie die gewünschte Gesprächsgruppe, und wählen Sie dann [**Optionen**] und **Ändern**. Ändern Sie die Melodie, und bestätigen Sie.

#### <span id="page-21-0"></span>**Gesprächsgruppen**

6 Standard-Gesprächsgruppen sind bereits erstellt. Sie können daneben weitere Gesprächsgruppen erstellen.

Sie haben die Möglichkeit, Ihre Kontakte in Gesprächsgruppen zu ordnen.

Sie können jeder Gruppe bestimmte Eigenschaften zuweisen (z. B. Symbol, Melodie, Vibrationsalarm).

**Erstellen neuer Gruppen**

Gehen Sie wie bereits beschrieben vor, um das **Menü** aufzurufen, und bestätigen Sie.

Drücken Sie die Taste  $\vee$ , um den Cursor auf Gesprächsgruppen zu platzieren, und bestätigen Sie.

Der Cursor ist standardmäßig auf dem Menü **Menü Gruppe** platziert. Drücken Sie die Bestätigungstaste.

Wählen Sie eine der verfügbaren Optionen: Gruppe erstellen oder Verfügbarer Speicherbelegung.

**Erstellen einer Gruppe**

Der Cursor ist standardmäßig auf **Gruppe neu** platziert. Sie brauchen nur zu bestätigen.

Geben Sie den Namen ein, und bestätigen Sie.

Wählen Sie **Icon**, **Ruftöne**, **Vibrationsalarm** und die **Leuchtdiode** für diese Gruppe (bestätigen Sie nach jedem Schritt).

**Speicherbelegung**

Wählen Sie **Speicherbelegung**, und bestätigen Sie die Auswahl.

Auf dem Display wird die Anzahl der für die neuen Gruppen verfügbaren Speicherplätze angezeigt.

### **Speicherbelegung**

Wählen Sie **Speicherbelegung**, und bestätigen Sie die Auswahl. Wählen Sie SIM oder Telefon, und bestätigen Sie. Auf dem Display werden die auf der SIM-Karte und im Telefon verwendeten Speicherpositionen angezeigt. Auf dem Display wird der belegte Speicherplatz angezeigt. Die Speicherkapazität verteilt sich auf Telefonbuch, Fotos, Bilder, Organizer sowie weitere Funktionen. Falls nicht genügend Speicherplatz vorhanden ist, überprüfen Sie, ob Sie in einer anderen Anwendung Speicherplatz freigeben können.

**Meine Rufnummern**

Sie können hier Ihre eigenen Telefonnummern notieren, um sie vor dem Vergessen zu bewahren. Wählen Sie **Meine Rufnr.**, und bestätigen Sie. Geben Sie Ihre Nummern ein, und bestätigen Sie.

### <span id="page-22-0"></span>**Optionen für einen gespeicherten Kontakt**

**Kontakt anzeigen**

Wählen Sie mit Hilfe der Tasten  $\vee$  und  $\wedge$  einen Kontakt aus der Liste aus. Drücken Sie anschließend die Taste  $\oslash$  Wenn Sie auf einen Buchstaben drücken, wird der erste im Telefonbuch gespeicherte Kontakt angezeigt, der mit diesem Buchstaben beginnt.

Das erste Menü in der Liste ist **Kontakt anzeigen**. Bestätigen Sie dieses.

Es werden die genauen Angaben zu diesem Kontakt angezeigt (Name, Telefonnummer, Gesprächsgruppe sowie weitere Angaben).

Auf zusätzlichen Displays werden noch weitere Angaben zum Kontakt angezeigt.

Drücken Sie die Taste (7), um die drei Telefonnummern, die E-Mail-Adresse, die Firma und den Kommentar zu diesem Kontakt anzuzeigen.

Drücken Sie in einem dieser Displays die Taste , um den Kontakt anzurufen. Drücken Sie die Taste . um zum Telefonbuch zurückzukehren.

Mit Hilfe der Speichernummer des Kontakts (z. B. 21) können Sie diesen Kontakt direkt anrufen. Drücken Sie dazu im Begrüßungsdisplay diese Nummer und anschließend die Taste **\*** (Beispiel: 21\*).

**Kontakt ändern**

Wählen Sie den gewünschten Kontakt, und bestätigen Sie.

Wählen Sie die Option **Kontakt ändern**, und bestätigen Sie.

Nehmen Sie die gewünschten Änderungen vor, bestätigen Sie, und wählen Sie nach Abschluss der Änderungen die Option **Sichern**.

**Auf SIM kopieren/Auf Handy kopieren**

Mit diesen Befehlen können Sie Ihr Telefonbuch von einem Speicher in den anderen kopieren. Bei diesem Vorgang werden nur der Name, die erste Telefonnummer und die Gesprächsgruppe kopiert.

Wählen Sie **Auf SIM kopieren** oder **Auf Handy kop.**, und bestätigen Sie die Auswahl.

**Eintrag löschen**

Wählen Sie **Eintrag löschen**, und bestätigen Sie die Auswahl.

Bestätigen Sie das Löschen jedes einzelnen Eintrags.

**Mitteilung senden** Wählen Sie **Nachricht senden**, und bestätigen Sie (siehe **[Verfassen von SMS-Mitteilungen](#page-24-2)** Seite 25 und **[Verfassen von](#page-26-2)  [MMS-Mitteilungen](#page-26-2)** Seite 27).

**Senden per** (siehe **[Senden einer vCard](#page-23-0)** Seite 24)

**Anrufen**

Wählen Sie Anrufen. Drücken Sie die Taste (7), um einen Anruf zu tätigen.

*Sie können auch den gewünschten Gesprächspartner aus dem Telefonbuch auswählen und anschließend die Taste drücken, um den Anruf zu tätigen.*

### <span id="page-23-0"></span>**Senden einer vCard**

*Es besteht die Möglichkeit, von jedem im Telefonbuch gespeicherten Kontakt eine vCard zu senden.*

vCards können an alle Mobiltelefone gesendet werden, die diese Funktion unterstützen.

Wählen Sie einen Kontakt im Telefonbuch aus, und wählen Sie dann den Menüeintrag **Senden per** (EMS, MMS).

Wenn die vCard erfolgreich versendet wurde, wird auf dem Display eine entsprechende Meldung angezeigt.

vCards können als Anhänge von EMS- oder MMS-Mitteilungen gesendet werden. Siehe **[Verfassen von MMS-Mitteilungen](#page-26-2)** [Seite 27.](#page-26-2)

### <span id="page-23-1"></span>**Empfangen einer vCard**

Wenn Sie eine EMS- oder MMS-Mitteilung erhalten, die eine vCard enthält, wird folgende Meldung angezeigt: "Sie haben 1 Mitteilung erhalten".

Öffnen Sie die MMS im Eingang. Wechseln Sie zu Optionen, indem Sie die Taste (7) drücken, und wählen Sie **Extrahieren**. Wählen Sie aus der Liste der dieser MMS angehängten Objekte die vCard aus, und fügen Sie den Kontakt hinzu, indem Sie die Taste  $\sim$  drücken. Daraufhin erscheint zur Bestätigung eine entsprechende Meldung.

## <span id="page-24-0"></span>**Mitteilungen**

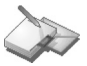

*Über dieses Menü können Sie SMS-, EMS- und MMS-Mitteilungen senden. EMS steht für "Extended Message Service" und bietet die Möglichkeit, längere Mitteilungen als SMS-Mitteilungen zu erstellen und in diese auch Bilder und Töne aufzunehmen. Mit MMS ("Multimedia Message Service") können Sie Ihren Mitteilungen Audio-, Bild- und andere Inhalte hinzufügen. Solche Mitteilungen können sogar mehrere Dias enthalten. Für MMS-Mitteilungen entstehen andere Kosten als für SMS. Weitere Informationen zu diesen Kosten erhalten Sie von Ihrem Netzbetreiber.* 

<span id="page-24-2"></span>*Dieses Menü wurde in Zusammenarbeit mit magic4™ entwickelt.*

### magic4#

### <span id="page-24-1"></span>**Verfassen von SMS-Mitteilungen**

Wählen Sie im Menü **Mitteilungen** das Menü **Verfassen** und anschließend die Option [**Wählen**]. Wählen Sie die Option **SMS**.

*Die verwendete Sprache entspricht der Sprache, die für die Anzeige des Telefons eingestellt ist. Falls die Sprache mit Easy Message T9™ nicht kompatibel ist, wird automatisch die Sprache Englisch verwendet.*

Wenn der Text eingegeben wurde, kann auch die Taste [**Optionen**] verwendet werden, um auf die verfügbaren Funktionen zuzugreifen.

- **Sichern** wird verwendet, um einen Entwurf im Speicher abzulegen.
- **Senden** wird verwendet, um die Mitteilung nach Eingabe der Nummer des Empfängers zu senden.
- **Modus ABC**, **Modus 123** (siehe [Seite 26\)](#page-25-1)
- **T9-Optionen** (siehe [Seite 26\)](#page-25-0)
- **Sendeoptionen** wird verwendet, um das Mitteilungsformat und die Gültigkeitsdauer anzugeben, sowie um eine Antwort oder eine Empfangsbestätigung zu aktivieren oder zu deaktivieren.
- **Zurück** wird verwendet, um den gesamten eingegebenen Text zu löschen.
- **Schrift verkleinern/vergrößern** wird verwendet, um die Größe der Zeichen zu ändern.
- **Formatieren** wird verwendet, um in einem Text zusätzliche Formatierungen zu verwenden.
- -**Einfügen** wird verwendet, um ein Bild oder Audioinformationen in die Mitteilung einzufügen (siehe [Seite 27\)](#page-26-0).

*Mit Easy Message T9™ können Sie Ihre Mitteilungen unkompliziert verfassen.*

<span id="page-25-0"></span>**Verwenden des T9-Modus**

 Drücken Sie jeweils nur ein Mal die dem gewünschten Buchstaben entsprechende Taste und bilden Sie das Wort, indem Sie die Tasten für die verschiedenen Buchstaben drücken, ohne dabei die Anzeige zu beachten: Das Wort wird hervorgehoben angezeigt.

Wenn das angezeigte Wort dem gewünschten Wort entspricht, drücken Sie **0**, um es zu bestätigen, und fahren Sie mit dem nächsten Wort fort.

Für die eingegebene Tastenfolge können im Wörterbuch möglicherweise mehrere Wörter vorhanden sein. Entspricht das angezeigte Wort nicht dem von Ihnen erwarteten Wort, drücken Sie einfach die Taste mit der Anzeige in um die Liste der Wörter zu durchlaufen, die dieser Tastenfolge entsprechen.

Wenn das angezeigte Wort dem gewünschten Wort entspricht, drücken Sie **0**, um es zu bestätigen und ein Leerzeichen einzufügen, um mit dem nächsten Wort fortzufahren.

Wird das gewünschte Wort nicht angeboten, fügen Sie solange Zeichen hinzu, bis die Meldung **Wort hinzufügen?** angezeigt wird. Drücken Sie [**Ja**], und bestätigen Sie, wenn das angezeigte Wort das richtige ist.

<span id="page-25-1"></span>**Eingabemodi**

Im Eingabedisplay können Sie mit der Taste  $\sqrt{2}$  zu anderen Eingabeoptionen wechseln. Der **Modus "ABC"** wird zur Eingabe von Wörtern verwendet, die nicht im Wörterbuch vorhanden sind. Drücken Sie die entsprechende Taste mehrmals, um ein bestimmtes Zeichen zu verwenden: Die Zeichen werden nacheinander auf dem Display angezeigt. Modus "123" wird zum Hinzufügen von Ziffern verwendet. Mit dem **Einfügemodus** können Sie Symbole, Animationen, Bilder, Melodien und Visitenkarten hinzufügen. Dadurch wird eine SMS zu einer EMS. Es gibt zwei Arten von Animationen und Tönen: vordefinierte und benutzerdefinierte. Vordefinierte Animationen und Töne sind speziell an das Senden per Kurzmitteilung angepasst und haben daher eine geringere Größe. **Großbuchstaben**Wenn Sie kurz die Taste  $\frac{1}{2}$  drücken, wird der nächste Buchstabe groß geschrieben. Durch zweimaliges kurzes Drücken der Taste  $\clubsuit \rightsquigarrow$  wird die gesamte Mitteilung in Großbuchstaben geschrieben. **Satzzeichen**Satzzeichen erhalten Sie durch Drücken der Taste 1 (außer im Modus "123") oder über den **Einfügemodus** (Direktzugriff über die Taste + d<sup>y</sup>). Beim Verfassen einer Mitteilung: Die Navigationstasten erfüllen die folgenden Funktionen: - **Taste :**Vorheriges Wort - **Taste :** Nächstes Wort- **Taste :** Vorherige Zeile - **Taste :** Nächste Zeile- **Taste :** Löscht den letzten Buchstaben- **Taste :** Mitteilungsoptionen - **Taste (kurz drücken):** Ruft die Tabelle der Symbole auf

**Betonungszeichen**

Im T9-Modus werden Betonungszeichen automatisch erzeugt.

Im Modus "ABC" müssen Sie die Taste, die dem entsprechenden Zeichen ohne Akzent zugewiesen ist, so oft nacheinander drücken, bis das gesuchte Betonungszeichen angezeigt wird.

### <span id="page-26-2"></span><span id="page-26-0"></span>**Verfassen von MMS-Mitteilungen**

Wählen Sie im Menü **Mitteilungen** das Menü **Verfassen** und bestätigen Sie. Wählen Sie die Option **MMS**.

Daraufhin stehen folgende Funktionen zur Verfügung:

- **Betreff:**: Geben Sie den Betreff der MMS-Mitteilung ein.
- **An:**: Mit dieser Option können Sie den Empfänger auswählen.
- **Mitteilung...**: Geben Sie hier den Text und die Multimedia-Objekte für die Mitteilung ein.
- **Cc:**: Mit dieser Option können Sie auswählen, wer eine Kopie der Mitteilung erhalten soll.
- **Priorität:** Mit dieser Option können Sie der Mitteilung eine Priorität zuweisen.
- **Empfangsbest.**: Mit dieser Option können Sie festlegen, dass Sie benachrichtigt werden sollen, wenn der Empfänger die Mitteilung gesehen hat.
- **Gültigkeitsdaue.**

Wenn der Text unter **Mitteilung** eingegeben wurde, kann auch die Taste [**Optionen**] verwendet werden, um auf die verfügbaren Funktionen zuzugreifen.

- **Senden**: Senden, Alle senden und empfangen, Später senden.
- **Einfügen**: Hier können Sie Multimedia-Objekte, z. B. Bilder, Animationen und Töne, in Ihre Mitteilung einfügen.
- **Modus ABC, Modus 123**: In diesem Modus können Sie den Text bearbeiten und formatieren.
- **T9-Optionen**: (siehe [Seite 26](#page-25-0)).
- **Dia...**: Hier können Sie eine Diashow der Multimedia-Objekte erstellen.
- **Vorschau**: Hier können Sie sich die Multimedia-Objekte anzeigen lassen.

**Hinweis:** Das Senden von Mitteilungen schlägt u. U. fehl, wenn der Inhalt zu viel Speicherplatz in Anspruch nimmt.

### <span id="page-26-1"></span>**Verfassen von MMS-Mitteilungen**

**Speichern Ihrer Mitteilung als Entwurf**

Sie können Ihre Mitteilung als Entwurf speichern. Wählen Sie dazu beim Bearbeiten des Betreffs bzw. des Mitteilungsinhalts die Option "Speich.". Sie können die Mitteilung dann später vom Menü **Entwürfe** aus bearbeiten.

**Senden von MMS-Mitteilungen**

Nach dem Senden der MMS-Mitteilung haben Sie die Möglichkeit, sie im Ausgang zu speichern.

Es wird empfohlen, die Mitteilungen nicht automatisch zu speichern: Wenn Sie zu viele Mitteilungen speichern, ist der verfügbare Speicherplatz schnell belegt, und es können keine weiteren Mitteilungen mehr empfangen werden.

**Hinweis:** Das Sprachmitteilungenformat (.amr) wird von einigen PCs möglicherweise nicht unterstützt. Wenden Sie sich an den Händler oder Hersteller Ihres PC.

**Empfangen von MMS-Mitteilungen**

Es stehen drei Möglichkeiten zum Abrufen von MMS-Mitteilungen zu Verfügung: automatisch, halbautomatisch und manuell. Die Standardeinstellung ist Automatischer Abruf.

Beim Verwenden des Netzes eines anderen Netzbetreibers erhalten Sie eine Mitteilung darüber, dass Sie eine MMS-Mitteilung erhalten haben.

Beim halbautomatischen Abruf können Sie aus verschiedenen Optionen wählen.

Wenn Sie sie nur einmal unter Verwendung Ihres eigenen Netzes anzeigen möchten, wählen Sie "Manueller Abruf".

### <span id="page-27-0"></span>**Empfangen von Mitteilungen**

Wenn Sie eine Mitteilung empfangen, spielt das Telefon die Melodie ab, die Sie ausgewählt haben, und das Mitteilungssymbol Milwird auf dem Display angezeigt.

Dieses Symbol wird so lange auf dem Display angezeigt, bis Sie die Mitteilungen gelesen haben. Wenn das Symbol blinkt, ist der Speicher voll.

Das Empfangen von Symbolen, Hintergründen oder Melodien kann einige Sekunden dauern. So lange Ihre Mitteilung heruntergeladen wird, blinkt ein Symbol.

Beachten Sie, dass es für das Empfangen von MMS-Mitteilungen drei Möglichkeiten gibt: automatisch, halbautomatisch und manuell. Wenn der "manuelle Modus" aktiviert ist, erhalten Sie lediglich eine Benachrichtigung in Ihrem Eingang, aus der hervorgeht, dass eine MMS-Mitteilung auf dem MMS-Server vorhanden ist. Wählen Sie diese Benachrichtigung aus, und lesen Sie sie, wenn Sie die MMS-Mitteilung vom Server abrufen möchten.

Genauere Informationen zum automatischen und zum manuellen Modus finden Sie im Abschnitt **[Optionen](#page-28-2)** Seite 29.

Weitere Informationen zu Symbolen, Hintergründen oder Melodien erhalten Sie von Ihrem Netzbetreiber.

## <span id="page-27-1"></span>**Eingang**

*Solange Sie erhaltene Mitteilungen nicht löschen, werden sie auf der SIM-Karte oder im Telefon selbst gespeichert.* Wählen Sie im Menü **Mitteilungen** das Menü **Eingang** und anschließend die Option [**Wählen**].

In jeder Mitteilung wird das Vorhandensein von Anhängen, die Uhrzeit und das Datum des Empfangs der Mitteilung sowie die Größe der Mitteilung angezeigt.

Die Mitteilungen werden nach Eingangsdatum sortiert, wobei die zuletzt eingegangene an erster Stelle angezeigt wird. Es wird die Anzahl der Mitteilungen mit dem Status "Ungelesen" und "Nicht abgerufen" angezeigt. Noch nicht abgerufene bzw. gelesene Mitteilungen sind fett hervorgehoben.

Wählen Sie eine Mitteilung, und drücken Sie die Taste . Wählen Sie eine der verfügbaren Optionen.

Empfangene Anhänge (Bilder oder Audioinformationen) können gespeichert und später wieder verwendet werden. Sie können die Inhalte in den entsprechenden Menüs aufrufen (WAP-Lesezeichen unter **[WAP](#page-31-2)**, Melodien unter **[Audio](#page-39-2)**, [Hintergründe](#page-40-2) unter **[Motive](#page-40-1)** und Symbole unter **[Gesprächsgruppen](#page-21-0)**).

### <span id="page-28-0"></span>**Ausgang**

*Im Ausgang werden alle gesendeten und wartenden Mitteilungen gespeichert.*

Werden zu viele Mitteilungen gespeichert, nehmen diese schnell den gesamten verfügbaren Speicherplatz ein. Es können dann keine neuen Mitteilungen mehr empfangen werden.

Wählen Sie im Menü **Mitteilungen** das Menü **Ausgang** und anschließend die Option [**Wählen**].

Für jede Mitteilung werden die Eigenschaften (dargestellt als Symbol) und die Zeit (bzw. das Datum) ihrer Versendung auf dem Display angezeigt.

Wählen Sie eine Mitteilung, und drücken Sie die Taste ...

Wählen Sie eine der verfügbaren Optionen: Gesend. löschen, Lesen, Ändern, Weiterleiten, Löschen, Alle löschen.

### <span id="page-28-1"></span>**Entwürfe**

*Wenn Sie eine erstellte Mitteilung speichern, wird diese bei den Entwürfen abgelegt.*

Wählen Sie im Menü **Mitteilungen** das Menü **Entwürfe** und anschließend die Option [**Wählen**].

Wählen Sie eine Mitteilung, und drücken Sie die Taste ... Wenn Sie diese Mitteilung nicht löschen, wird sie als Entwurf gespeichert und kann auch nach dem Senden erneut verwendet werden.

Wählen Sie eine der verfügbaren Optionen: Anzeigen, Details, Ändern, Eintrag löschen, Alles löschen.

### <span id="page-28-2"></span>**Optionen**

*Es stehen mehrere Sendeoptionen zur Verfügung.*

Wählen Sie im Menü **Mitteilungen** das Menü **Optionen** und anschließend die Option [**Wählen**].

Wählen Sie eine der verfügbaren Optionen: SMS oder MMS.

Die angebotenen Sendeoptionen sind: Nr. Mitteilungszentrale, Ges. Mitteil. Speichern, Antworten, Gültigkeitsdauer (Zeitraum, innerhalb dessen der Netzbetreiber versucht, die Mitteilung zu senden) und Mitteilungsformat.

Folgende Optionen sind verfügbar:

- **MMS-Server**: Hier können Sie einen anderen MMS-Betreiber auswählen bzw. die Parameter eines neuen MMS-Betreibers festlegen.
- **Ges. Mitteil. Speich.**: (Es wird dringend empfohlen, diese Funktion deaktiviert zu lassen, um den Speicherplatz nicht unnötig zu belegen).
- **Abrufmodus**: Wenn Sie sich in einem Gebiet mit schlechtem Empfang befinden, empfiehlt es sich unter Umständen, den manuellen Abrufmodus zu wählen und die Mitteilungen dann später abzurufen.
- **Priorität**: Mit dieser Option können Sie der Mitteilung eine Sendepriorität zuweisen.
- **Empf.-Best. anf.**: Mit dieser Option können Sie festlegen, dass Sie benachrichtigt werden, sobald der Empfänger die Mitteilung gesehen hat.
- **Empf.-Best. send.**: Mit dieser Option können Sie festlegen, dass der Absender der Mitteilung benachrichtigt wird, wenn Sie die Mitteilung gesehen haben.
- **Gültigkeitsdauer**
- **MMS ignorier**: Aktivieren Sie diese Option, wenn auf Ihrem Telefon keinerlei MMS-Mitteilungen empfangen werden sollen.

## <span id="page-29-0"></span>**Speicher**

*Sie können abfragen, wie viel Speicherplatz zum Speichern von Mitteilungen zur Verfügung steht.*

Wählen Sie im Menü **Mitteilungen** das Menü **Speicher** und anschließend die Option [**Wählen**].

Wählen Sie eine der verfügbaren Optionen: SMS oder MMS.

Die Anzeige für SMS zeigt den entweder auf der SIM-Karte oder im Telefon verfügbaren Speicher an.

Die Anzeige für MMS zeigt an, wie viel Speicher in KB bereits belegt ist.

### <span id="page-29-1"></span>**CB-Dienste**

*Über dieses Menü können Sie den Empfang der vom Netz verbreiteten lokalen Informationen aktivieren.*

*Sie können wählen, ob Sie diese Informationen empfangen möchten oder nicht (wenden Sie sich an Ihren Netzbetreiber).* Wählen Sie im Menü **Mitteilungen** das Menü **CB-Dienste** und anschließend die Option [**Wählen**].

## <span id="page-30-0"></span>**Multimedia**

### <span id="page-30-1"></span>**Eigene Bilder**

*Über dieses Menü können Sie auf Ihre Bilder zugreifen.*

Wählen Sie im Menü **Multimedia** das Menü **Eigene Bilder** und anschließend die Option [**Wählen**].

Die gespeicherten Bilder werden auf dem Display angezeigt. Wählen Sie mit Hilfe der Tasten  $\vee$  und  $\wedge$  eines der Bilder aus.

Nachdem Sie ein Bild ausgewählt haben, drücken Sie die Taste <sub>(7</sub>), um das Menü Optionen aufzurufen.

Wählen Sie mit Hilfe der Tasten  $\vee$  und  $\wedge$  eine der aufgelisteten Optionen, und bestätigen Sie die Auswahl.

- **Verwenden als**: Mit dieser Funktion können Sie das Bild als Hintergrund oder Displayschoner verwenden.
- **Per MMS senden**: ermöglicht die Übertragung eines Bildes. (**Anmerkung:** Urheberrechtlich geschützte Bilder dürfen nicht übertragen werden.)
- **Eintrag löschen**: Mit dieser Funktion können Sie ein Bild löschen.
- **Alles löschen**: Mit dieser Funktion können Sie alle Bilder löschen.
- **Titel ändern**: Mit dieser Funktion können Sie ein Bild umbenennen.

Mit dem Dienstprogramm "My Pictures And Sounds" (MPAS) können Sie Bilder auf einem Computer importieren und exportieren. Es steht auf der Website www.planetsagem.com zur Verfügung.

### <span id="page-30-2"></span>**Eigene Töne**

*Über dieses Menü können Sie auf Ihre Töne zugreifen.*

Um auf Ihre Töne zuzugreifen, führen Sie dieselben Schritte aus wie beim Zugreifen auf Ihre Fotos (siehe Menü **[Eigene](#page-30-1)  [Bilder](#page-30-1)**).

Mit dem Dienstprogramm "My Pictures And Sounds" (MPAS) können Sie Töne auf einem Computer importieren und exportieren. Es steht auf der Website www.planetsagem.com zur Verfügung.

### <span id="page-30-3"></span>**Speicher**

*In diesem Menü wird angezeigt, wie viel Speicherplatz die einzelnen Funktionen des Mobiltelefons belegen.*

Wählen Sie im Menü **Multimedia** das Menü **Speicher** und anschließend die Option [**Wählen**].

Verwenden Sie die Tasten vund ∧, um die verschiedenen Funktionen mit Hilfe des Speichers auszuwählen. Es wird angezeigt, wie viel Speicherplatz die jeweilige Funktion belegt.

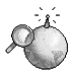

<span id="page-31-2"></span><span id="page-31-0"></span>*WAP (Wireless Application Protocol): Ein Protokoll, das die Internetsprache in WML-Sprache übersetzt, die von einem Mobiltelefon gelesen werden kann. Mit Hilfe der WAP-Funktion können Sie auf bestimmte Websites zugreifen. So können Sie eine Verbindung zu Sites herstellen, auf denen Sie Melodien, Symbole und animierte Displayschoner auf Ihr Mobiltelefon herunterladen können.*

### <span id="page-31-1"></span>**Das WAP-Menü**

Der WAP-Browser ist lizenziert von:

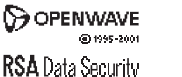

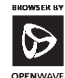

Openwave ist ausschließlicher Eigentümer des WAP-Browsers. Aus diesem Grund ist es verboten, die Software, die dem Browser zugrunde liegt, oder auch nur einen Teil davon zu ändern, zu übersetzen, zu disassemblieren oder auch zu dekompilieren.

Das Dropdown-Menü Dienste kann beim Surfen durch WAP-Seiten jederzeit über die Taste aufgerufen werden.

 $\mathbb{R}$   $\rightarrow$  Wählen Sie mit der Taste  $\land$  das Symbol oben links aus.

Es enthält die folgenden Untermenüs:

**Willkommen**: Ruft das Begrüßungsdisplay auf.

(In diesem Display wird der Name Ihres Netzbetreibers angezeigt).

**Favoriten**: Ermöglicht das Speichern der Namen und Adressen von Websites, auf die Sie häufig zugreifen.

Sie können Favoriten auch per SMS erhalten und sie dieser Liste hinzufügen (siehe Kapitel über SMS).

Sie können auch Favoriten per SMS senden: Wählen Sie einen Favoriten aus, drücken Sie die Taste [**Optionen**], und wählen Sie anschließend **Über SMS senden**.

**Auf URL gehen**: Ermöglicht die direkte Eingabe einer Internetadresse.

**Posteingang**: Ermöglicht das Abrufen von Mitteilungen, die Ihnen von der Website gesendet wurden.

**Einträge speichern**: Ermöglicht das Speichern eines Bildes auf einer WAP-Site. **New laden**: Ruft die aktuelle Seite erneut auf.

**Zw.speicher leeren**: Löscht die bei früheren Internetzugriffen gespeicherten Informationen.

**Erweitert...**: bietet die folgenden erweiterten Optionen:

- Einstellungen
- URL anzeigen
- Trennen

- Verbindungsabfrage (wenn der Benutzer jede Verbindung bestätigen möchte)

- Sicherheit (ermöglicht den Zugriff auf Informationen mit erhöhter Sicherheit für WAP-Verbindungen).

**Über...**: Informationen über den Browser.

**Beenden**: Zurück zum Begrüßungsdisplay des Mobiltelefons.

### <span id="page-32-0"></span>**Konfigurieren der WAP-Einstellungen**

Wählen Sie das Menü **Erweitert...** und anschließend **Einstellungen**.

Wählen Sie eines der verfügbaren Untermenüs:

**Profile** wird verwendet, um die Anmeldeparameter Ihres Netzbetreibers auszuwählen oder zu ändern oder die Einstellungen anderer Netzbetreiber zu konfigurieren.

*Das aktive Profil ist mit einem Sternchen gekennzeichnet.*

<span id="page-32-1"></span>**Konfigurieren der WAP- und GPRS-Einstellungen:**

Alle für die Einstellungen notwendigen Informationen erhalten Sie von Ihrem Netzbetreiber bzw. Service Provider.

- Wählen Sie den gewünschten Internetdienst und anschließend [**Optionen**].
- Geben Sie den Titel ein, und bestätigen Sie.
- Geben Sie die Internetadresse der Startseite ein, und bestätigen Sie.
- Geben Sie die Einstellungen für Ihre bevorzugte Verbindung an:
	- GPRS sonst GSM (Standard): Für die Verbindung zu WAP-Diensten wird vorrangig das GPRS-Netz verwendet. Sollte das GPRS-Netz jedoch nicht verfügbar sein, wird das GSM-Netz zum Herstellen einer Verbindung verwendet.
	- **GPRS: Für die Verbindung zu WAP-Diensten wird ausschließlich das GPRS-Netz verwendet**
	- GSM: Für die Verbindung zu WAP-Diensten wird ausschließlich das GSM-Netz verwendet.

Im Folgenden sind die einzugebenden **GPRS-Parameter** aufgelistet:

- Benutzer
- Passwort
- IP-Adresse des WAP-Gateways
- Porttyp (sicher bzw. nicht sicher)
- Rufnummer
- Modus (digital, analog bzw. automatisch)

*Im automatischen Zugangsmodus erfolgt der Zugriff auf das Netz des Netzbetreibers über eine digitale Verbindung bzw. über eine analoge Verbindung, wenn auf ein anderes Netz (per Roaming) zugegriffen wird.*

Im Folgenden sind die einzugebenden **GPRS-Parameter** aufgelistet:

- Benutzer
- Passwort
- IP-Adresse des WAP-Gateways
- Porttyp (sicher bzw. nicht sicher)
- APN: Falls kein APN festgelget wurde, drücken Sie die Taste [**Optionen**], und wählen Sie dann das APN-Menü aus. Wählen Sie einen APN oder fügen Sie einen hinzu.

Nach der Eingabe sämtlicher Einstellungen können Sie den gewählten Service Provider aktivieren. Wählen Sie ihn dafür aus der Liste. Bestätigen Sie Ihre Auswahl.

**Trennungszeit:** Wird zur Eingabe eines Zeitraums verwendet, nach dem die Verbindung automatisch beendet wird, sollten Sie vergessen haben, einen Dienst zu deaktivieren.

### <span id="page-33-0"></span>**WAP-Verbindung**

*Im GPRS-Netz wird die Verbindung zu einem WAP-Dienst nicht abgebrochen, wenn ein Anruf eingeht. Sie können den Anruf problemlos entgegennehmen.*

Wenn Sie im Menü Willkommen die Taste ( die über drücken, können Sie eine Verbindung zur WAP-Site Ihres Service Providers herstellen.

Bei einer Verbindung über das GSM-Netz blinkt das @-Symbol. Sobald es aufhört zu blinken, wird eine detaillierte Gebührenerfassung für den Anruf gestartet.

### <span id="page-33-1"></span>**Herunterladen von Bildern und Tönen**

Auf einigen WAP-Sites können Sie Melodien, Symbole oder animierte Displayschoner herunterladen. Nach Beendigung des Downloadvorgangs sind diese im Speicher Ihres Mobiltelefons abgelegt. Sie können sie dann in Ihrem Mobiltelefon speichern. (Dies funktioniert auf dieselbe Weise wie beim Herunterladen von Mitteilungen).

### <span id="page-33-2"></span>**Beenden der WAP-Verbindung**

Um die Verbindung zu beenden, drücken Sie die Taste . Wenn Sie vergessen sollten, die Verbindung zu beenden, wird die Verbindung nach einigen Sekunden ohne Aktivität automatisch beendet. Diese Zeitspanne wird durch die Einstellung Trennungszeit bestimmt.

### <span id="page-33-3"></span>**GPRS**

Ein blinkendes Symbol zeigt an, dass das Mobiltelefon gerade eine Verbindung zu einem GPRS-Netz herstellt.

Wenn das Symbol nicht blinkt, ist das GPRS-Netz verfügbar. Erscheint das Symbol abgedunkelt, ist das Mobiltelefon beim GPRS-Netz angemeldet. Mehr zu den Anhangoptionen finden Sie auf [Seite 33](#page-32-1).

Dieses Symbol wird nicht angezeigt, wenn das GPRS-Netz nicht verfügbar ist oder die SIM-Karte in Ihrem Mobiltelefon den GPRS-Dienst nicht unterstützt. Wenn Sie auf WAP-Dienste zugreifen, für die Verbindung aber das GSM-Netz anstelle des GPRS-Netzes verwenden, wird das Symbol ebenfalls nicht angezeigt.

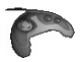

<span id="page-34-0"></span>*Das Telefon verfügt über zwei Spiele.*

## <span id="page-35-0"></span>**Organizer**

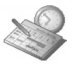

*Über dieses Menü können Sie auf die verschiedenen Funktionen zugreifen, die für Ihren Kalender und Ihre Aufgaben verfügbar sind.*

### <span id="page-35-1"></span>**Kalender**

Über dieses Menü können Sie auf Ihren Kalender zugreifen und einen bestimmten Tag, eine bestimmte Woche bzw. ein bestimmtes Datum anzeigen. Sie können Ereignisse hinzufügen und auf Aktionen zugreifen, die für alle Ereignisse gleichzeitig durchgeführt werden können. Außerdem können Sie die Ereignisse in Kategorien verwalten.

Wählen Sie im Menü **Organizer** das Untermenü **Kalender**, und bestätigen Sie die Auswahl.

Wählen Sie mit Hilfe der Tasten  $\vee$  und  $\wedge$  eine der aufgelisteten Funktionen aus, und bestätigen Sie.

- **Monat anzeigen**: Ermöglicht Ihnen das Zugreifen auf die Ereignisse in einem bestimmten Monat.
- **Woche anzeigen**: Ermöglicht Ihnen das Zugreifen auf die Ereignisse in einer bestimmten Woche.
- Ereignisse gleichzeitig durchgeführt werden können (siehe entsprechende Hinweise zum Ändern, Löschen und Senden).
- **Datum anzeigen**: Ermöglicht Ihnen das Zugreifen auf die Ereignisse an einem bestimmten Datum.
- **Kalendermenü**: siehe unten.

### **Kalendermenü**

*In diesem Menü können Sie Ereignisse hinzufügen, Ereignisse in Kategorien verwalten, sich den verfügbaren Speicher anzeigen lassen und alle Ereignisse löschen.*

Wählen Sie mit Hilfe der Tasten  $\vee$  und  $\wedge$  eine der aufgelisteten Funktionen aus, und bestätigen Sie.

- **Kategorien**: Ermöglicht Ihnen das Anzeigen der verschiedenen Ereigniskategorien, das Zuweisen bestimmter Melodien zu den einzelnen Kategorien sowie das Anzeigen der Anzahl an Ereignissen in den einzelnen Kategorien.
- **Ereignis hinzuf.**: Ermöglicht das Hinzufügen von Ereignissen zu den jeweiligen Kategorien. Wählen Sie eine Ereignisart, und bestätigen Sie die Eingabe. Geben Sie die verschiedenen Einträge ein, und speichern Sie das Ereignis.
- **Bereinigen**: Hier können Sie festlegen, dass Ereignisse einen Tag, eine Woche oder einen Monat nach dem eigentlichen Termin automatisch gelöscht werden.
- **Speicher**: Ermöglicht Ihnen das Anzeigen der Speicherkapazität, die von den verschiedenen Funktionen des Kalenders belegt wird.
- **Alles löschen**: Ermöglicht das Löschen aller Einträge im Kalender in einem Schritt.
# <span id="page-36-0"></span>**Aufgaben**

## **Aufgabenmenü**

*In diesem Menü können Sie Aufgaben hinzufügen, Aufgaben in Kategorien verwalten und alle Aufgaben in der Liste löschen.* Wählen Sie im Menü **Organizer** das Untermenü **Aufgaben**, und bestätigen Sie die Auswahl.

Wählen Sie mit Hilfe der Tasten  $\vee$  und  $\wedge$  die gewünschte Aktion aus, und bestätigen Sie.

- **Speicher**: Ermöglicht Ihnen das Anzeigen der Speicherkapazität, die von den verschiedenen Funktionen für Ihre Aufgaben belegt wird.
- **Aufgabe erstellen**: Ermöglicht Ihnen das Hinzufügen von Aufgaben in Form von Text oder Sprache. Wählen Sie eine Aufgabenart, und bestätigen Sie die Eingabe. Geben Sie die verschiedenen Einträge ein, und speichern Sie die Aufgabe.
- **Kategorien**: Ermöglicht Ihnen das Anzeigen der verschiedenen Aufgabenkategorien, das Zuweisen bestimmter Melodien zu den einzelnen Aufgaben sowie das Anzeigen der Anzahl an Aufgaben in den einzelnen Kategorien.
- **Alles löschen**: Ermöglicht das Löschen aller Aufgaben in der Aufgabenliste in einem Schritt.

## **Aufgabenaktionen-Menü**

*In diesem Menü können Sie alle für Ihre Aufgaben verfügbaren Aktionen ausführen.*

Wählen Sie im Menü **Organizer** das Untermenü **Aufgaben**, und wählen Sie anschließend eine bestimmte Aufgabe in der Liste. Bestätigen Sie die Auswahl.

Wählen Sie mit Hilfe der Tasten  $\vee$  und  $\wedge$  die gewünschte Aktion aus, und bestätigen Sie.

- **Eintrag löschen**: Ermöglicht Ihnen das Löschen der Aufgabe.
- **Aufgabe anzeigen/anhören**: Ermöglicht Ihnen das Anzeigen der Aufgabe.
- <span id="page-36-1"></span>- **Aufgabe ändern**: Ermöglicht Ihnen das Ändern der Aufgabeneigenschaften.

# **Datenaustausch mit einem PC**

Über einen PC können Sie Kontakte, Ereignisse und Aufgaben speichern und bearbeiten, die auf dem Handy abgelegt sind. Dazu müssen Sie das Handy über ein geeignetes Datenkabel mit dem PC verbinden.

Anschließend installieren Sie die Wellphone-Software. Sie steht auf der Website http://www.wellphone.com zur Verfügung. Diese Software ermöglicht es Ihnen auch, Kontakte, Ereignisse und Aufgaben mit Kopieren und Einfügen zu speichern. Wenn während des Datenaustauschs mit dem PC ein Anruf eingeht, wird die Verbindung unterbrochen und muss manuell

neu gestartet werden.

# <span id="page-37-0"></span>**Rechner**

*Mit Hilfe dieses Menüs können Sie Ihr Mobiltelefon als Taschenrechner verwenden.*Wählen Sie im Menü **Organizer** das Menü **Rechner** und anschließend die Option [**Wählen**]. Sie können den Rechner mit Hilfe der folgenden Tasten verwenden:

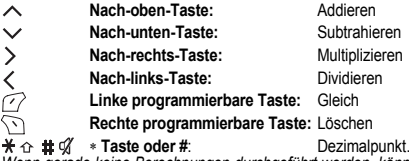

*Wenn gerade keine Berechnungen durchgeführt werden, können Sie mit Hilfe der Taste den aktuell angezeigten Wert direkt im Währungsrechner verwenden.*

## <span id="page-37-1"></span>**Währungsrechn.**

*Über dieses Menü können Sie eine Währung in eine andere umrechnen.*

Wählen Sie im Menü **Organizer** das Menü **Währungsrechn.** und anschließend die Option [**Wählen**].

Geben Sie einen Wert ein, und drücken Sie die Taste  $\lambda$ , um den Wert von einer Währung in eine andere umzuwandeln, **oder** drücken Sie die Taste  $\vee$ , um die Umwandlung rückgängig zu machen.

Mit der Taste  $\sqrt{ }$  können Sie die folgenden Optionen verwenden:

**Währung**

Geben Sie die gewünschten Symbole für die beiden umzurechnenden Währungen ein.

**Taschenrechner**

Mit dieser Option können Sie den umgerechneten Wert direkt im **Rechner** verwenden.

**Direkter Zugriff**

Wenn der Aktivmodus aktiviert ist, wird der Währungsrechner im Begrüßungsdisplay angezeigt, wenn Sie den umzuwandelnden Wert eingeben. Wenn Sie nun die Taste oder auf drücken, wird der Wert umgewandelt.

<span id="page-37-2"></span>**Wechselkurs**

Geben Sie den Umrechnungskurs für die gewählte Währung ein.

# <span id="page-38-1"></span>**Wecker**

*Über dieses Menü können Sie die gewünschte Weckzeit einstellen und den Wecker aktivieren.*

Wählen Sie im Menü **Organizer** das Menü **Wecker** und anschließend die Option [**Wählen**].

**Aktivieren** bzw. **deaktivieren** Sie den Timer, und bestätigen Sie.

Stellen Sie die gewünschte Weckzeit ein, indem Sie die Zeit direkt eingeben, oder verwenden Sie die Tasten  $\vee$  und  $\wedge$ . und bestätigen Sie.

*Auf dem Begrüßungsdisplay wird das Symbol für den Wecker angezeigt.*

<span id="page-38-0"></span>*Der Wecker funktioniert auch, wenn das Mobiltelefon ausgeschaltet ist.*

## **Timer**

*Über dieses Menü können Sie die gewünschte Dauer einstellen und den Timer aktivieren.*

Wählen Sie im Menü **Organizer** das Menü **Timer** und anschließend die Option [**Wählen**].

**Aktivieren** bzw. **deaktivieren** Sie den Timer, und bestätigen Sie.

Stellen Sie die gewünschte Zeit ein, indem Sie die Zeit direkt eingeben, oder verwenden Sie die Tasten  $\vee$  und  $\wedge$ , und bestätigen Sie.

*Auf dem Begrüßungsdisplay wird das Symbol für den Wecker angezeigt.*

# <span id="page-39-0"></span>**Einstellungen**

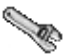

<span id="page-39-1"></span>*In diesem Menü können Sie die Einstellungen für Ihr Mobiltelefon vornehmen.*

## **Audio**

<span id="page-39-2"></span>*Über dieses Menü können Sie die Melodien auf Ihrem Mobiltelefon anpassen und Modi für Hinweistöne und Vibrationsalarme aktivieren.*

## **Lautstärke und Melodie**

*In diesem Menü können Sie jedem Ereignistyp eine eigene Melodie zuweisen.*

Wählen Sie im Menü **Audio** das Menü **Melodien** und anschließend die Option [**Wählen**].

Wählen Sie die Funktion aus, der Sie eine Melodie zuweisen möchten.

**Hinweis:** In der Liste sind sowohl die Standardmelodien des Telefons als auch die heruntergeladenen, unter **[Multimedia](#page-30-0)**/ **[Eigene Töne](#page-30-1)** gespeicherten Melodien aufgeführt.

Stellen Sie die gewünschte Lautstärke mit Hilfe der Tasten wurd ein, und bestätigen Sie anschließend.

*Sie können den Ton durch Drücken der Taste deaktivieren.*

*Sprachanrufe: Die hier ausgewählte Melodie ertönt nur dann, wenn Sie einen Anruf von einem Kontakt erhalten, der nicht in einer der Gesprächsgruppen gespeichert ist. Andernfalls ertönt die Melodie, die für die jeweilige Gesprächsgruppe festgelegt wurde.*

### <span id="page-39-3"></span>**Vibrationsalarm**

*Über dieses Menü können Sie den Vibrationsalarm für eingehende Anrufe aktivieren.* 

Wählen Sie im Menü **Audio** das Menü **vibrationsalarm** und anschließend die Option [**Wählen**].

Wählen Sie aus der Liste der verfügbaren Modi die gewünschte Einstellung, und bestätigen Sie.

*Hinweis: Der Vibrationsalarm hat keine Priorität gegenüber der Melodie, die einer Gesprächsgruppe zugewiesen wurde. Um den Vibrationsalarm für alle Anrufe zu aktivieren, müssen Sie in den Ruhemodus wechseln.*

## <span id="page-40-1"></span>**Ruhemodus**

*Über dieses Menü können Sie in den Ruhemodus wechseln.*

Wählen Sie im Menü **Audio** das Menü **Ruhemodus** und anschließend die Option [**Wählen**].

**Aktivieren** bzw. **deaktivieren** Sie den Ruhemodus, und bestätigen Sie.

Sie können den Ruhemodus auch im Begrüßungsdisplay aktivieren, indem Sie die Taste  $\pm \frac{d}{d}$  gedrückt halten.

- **Wenn sich das Gerät im Ruhemodus befindet, wird das entsprechende Symbol auf dem Display angezeigt.**
- <span id="page-40-3"></span>*In diesem Modus funktioniert die Melodie nur für den Wecker.*

## **Hinweistöne**

*In diesem Menü können Sie für die einzelnen Ereignistypen einen Hinweiston (Piep-Ton) aktivieren.*

Wählen Sie im Menü **Audio** das Menü **Hinweistöne** und anschließend die Option [**Wählen**].

Wählen Sie aus der Liste der verfügbaren Hinweistöne die gewünschte Option, und bestätigen Sie. Aktivieren bzw. deaktivieren Sie den jeweiligen Hinweiston, und bestätigen Sie.

Wenn Sie die Tastentöne auswählen, stehen Ihnen verschiedene Optionen zur Verfügung.

## **Rekorder**

*In diesem Menü können Sie eine eigene Melodie aufnehmen.*

Wählen Sie im Menü **Audio** das Menü **Rekorder** und anschließend die Option [**Start**].

Nehmen Sie eine Melodie oder Ihre eigene Stimme mit Hilfe des Mikrofons auf, und speichern Sie die Aufnahme.

Geben Sie einen Namen für die neue Melodie ein, und bestätigen Sie diesen. Der neue Ton wird in der Melodienliste und in **[Multimedia](#page-30-0)**/**[Eigene Töne](#page-30-1)** gespeichert.

<span id="page-40-4"></span>Wenn Sie den Rekorder über eine programmierbare Taste auswählen, wird der Ton im Menü **[Organizer](#page-35-0)**/**[Aufgaben](#page-36-0)**.

# <span id="page-40-0"></span>**Motive**

<span id="page-40-2"></span>*In diesem Menü können Sie das Display anpassen, indem Sie die Darstellungsart ändern.*

## **Hintergründe**

*In diesem Menü können Sie das gewünschte Hintergrundbild anzeigen.*

*In diesem Menü können Sie das gewünschte Hintergrundbild anzeigen.*

Wählen Sie im Menü **Motive** das Menü **Hintergründe** und anschließend die Option [**Wählen**].

Wählen Sie den Hintergrund aus, und drücken Sie [**Anzeigen**]. Das Bild wird als Hintergrund des Displays angezeigt.

**Hinweis:** Hier sind sowohl die Standardhintergründe des Telefons als auch die heruntergeladenen, unter **[Multimedia](#page-30-0)**/ **[Eigene Bilder](#page-30-2)** gespeicherten Bilder aufgeführt.

Bestätigen Sie die Auswahl mit [**Bestät.**], oder kehren Sie mit [**Zurück**] zur Auswahl zurück.

**Hinweis:** Mit der Option **Random** können Sie einen Hintergrund auswählen, auf dem verschiedene Bilder in zufälliger Reihenfolge über den Bildschirm wandern.

### <span id="page-41-3"></span><span id="page-41-0"></span>**Displayschoner**

*In diesem Menü können Sie eine Animation auswählen, die angezeigt wird, wenn sich das Telefon im Standby-Modus befindet.*

Wählen Sie im Menü **Motive** das Menü **Displayschoner** und anschließend die Option [**Wählen**].

Wählen Sie einen der verfügbaren Displayschoner aus und anschließend die Option **Anz.**.

Der gewählte Displayschoner wird angezeigt. Bestätigen Sie nun Ihre Auswahl.

Geben Sie die Anzeigedauer für den Displayschoner ein (über 60 Sekunden), und bestätigen Sie. Der Displayschoner wird nach Ablauf der ausgewählten Anzeigedauer eingeblendet.

<span id="page-41-4"></span>**Anmerkung:** Der ausgewählte Displayschoner ist nur aktiv, wenn der **[Energiesparm.](#page-48-0)** im Menü **Öko-Modus** deaktiviert wird.

# **Sprachauswahl**

In diesem Menü können Sie die Sprache wählen, in der die Menüs auf Ihrem Mobiltelefon angezeigt werden sollen.

Wählen Sie im Menü **Einstellungen** das Menü **Sprachauswahl** und anschließend die Option [**Wählen**].

Wählen Sie die gewünschte Sprache aus, und bestätigen Sie.

<span id="page-41-1"></span>Wenn Sie die Option **Automatisch** auswählen, wird die Sprache verwendet, die Ihrer SIM-Karte entspricht.

# **Anrufe**

<span id="page-41-2"></span>*Im Menü* **Anrufe** *können Sie alle Anrufe (ausgehende und eingehende Anrufe) verwalten.*

## **Umleitungen**

*Je nach Vertrag können Sie mit diesem Dienst eingehende Anrufe an eine andere Nummer oder an die Mailbox umleiten.* Wählen Sie im Menü **Anrufe** das Menü **Umleitungen** und anschließend die Option [**Wählen**]. Wählen Sie unter den verfügbaren Optionen die gewünschte Rufumleitungsart.

## <span id="page-42-0"></span>**Anruferliste**

*Über dieses Menü haben Sie Zugriff auf die Liste der zuletzt benutzten Nummern.* Wählen Sie im Menü **Anrufe** das Menü **Anrufliste** und anschließend die Option [**Wählen**].

*Zu jedem Anruf werden die folgenden Angaben auf dem Display angezeigt:*

- Merkmale (durch Symbol dargestellt),
- Uhrzeit (oder Datum),
- Dauer.

Wählen Sie einen der aufgelisteten Anrufe aus, und bestätigen Sie.

Wählen Sie eine der verfügbaren Optionen: Liste löschen, Zu Kontakt hinz., Speichern, Anrufen, Mitteilung senden, Eintrag löschen.

*Sie können den Anruf auch erwidern, indem Sie die Taste drücken.*

<span id="page-42-2"></span>*Vom Begrüßungsdisplay aus können Sie die Liste der Anrufe ganz einfach aufrufen. Drücken Sie die Taste* .

### **Zähler**

*Über dieses Menü können Sie die Dauer der letzten Gespräche abrufen.*

*Daneben können Sie hier die Größe der zuletzt über das GPRS-Netz gesendeten Daten abfragen.*

Wählen Sie im Menü **Anrufe** das Menü **Zähler** und anschließend die Option [**Wählen**].

<span id="page-42-1"></span>Wählen Sie eine der verfügbaren Optionen:

## **Rufnr.-Anzeige**

*Über dieses Menü können Sie den Status der Funktion zur Nummernanzeige abrufen.*

Wählen Sie im Menü **Anrufe** das Menü **Rufnr.-Anzeige** und anschließend die Option [**Wählen**].

<span id="page-42-3"></span>Wählen Sie eine der verfügbaren Optionen: Anonym, Eigene Nummer, Anrufernummer, Auf Sub-LCD.

**Anonym**

Sie haben die Möglichkeit, die Anzeige Ihrer eigenen Nummer auf dem Display der Gegenstelle zu unterdrücken.

*Grundeinst.*: vom Netz verwendeter Standardmodus.

*Nein*: Sie möchten die Nummernunterdrückung nicht aktivieren, d. h. Ihre Nummer wird auf dem Display der Gegenstelle angezeigt.

Ja: Sie möchten die Nummernunterdrückung aktivieren, d. h. Ihre Nummer wird auf dem Display der Gegenstelle nicht angezeigt.

*Es kann vorkommen, dass Sie während eines Gesprächs darauf hingewiesen werden, dass ein weiterer Anrufer versucht, Sie zu erreichen. Sie hören dann einen Anklopfton. Der Name oder die Nummer des Anrufers wird auf dem Display angezeigt.*

### <span id="page-43-0"></span>**Anklopfen**

*(Dienst abhängig vom Netzbetreiber)* 

Wählen Sie im Menü **Anrufe** das Menü **Anklopfen** und anschließend die Option [**Wählen**].

Sie können die Anklopffunktion **aktivieren** oder **deaktivieren** oder den Status **abfragen**, um zu überprüfen, ob diese Funktion aktiviert ist oder nicht.

Wenn während eines Gesprächs ein zweiter Anrufer versucht, Sie zu erreichen, erscheint auf dem Display ein entsprechender Hinweis.

<span id="page-43-1"></span>**Autom. Wahlwd.**

*Über dieses Menü können Sie einen Anrufer zurückrufen, der vergeblich versucht hat, Sie zu erreichen.*

Wählen Sie im Menü **Anrufe** das Menü **Autom. Wahlwd.** und anschließend die Option [**Wählen**].

Wählen Sie eine der verfügbaren Optionen für die automatische Rückruffunktion (Deaktivieren, auf Anfrage oder Systematisch).

Wenn Sie **Auf Anfrage** aktivieren, kann das Mobiltelefon bei Belegtzeichen automatisch versuchen, den gewünschten Gesprächspartner weiterhin zu erreichen.

#### <span id="page-43-4"></span>**Schwarze Liste**

*Mit Hilfe der schwarzen Liste lassen sich Fehler bei automatischen Wählvorgängen begrenzen (Anrufe, die von der automatischen Wahlwiederholung oder anderen Anwendungen wie Datenübertragungs- oder Faxprogrammen vorgenommen werden).*

Wählen Sie im Menü **Anrufe** das Menü **Schwarze Liste** und anschließend die Option [**Wählen**].

Telefonnummern, bei denen **automatische Wählvorgänge** mehrmals nacheinander gescheitert sind (aufgrund von Belegtzeichen oder unbekannter Nummer), werden automatisch in die schwarze Liste übernommen. Für diese Telefonnummern werden so lange keine automatischen Wählvorgänge mehr ausgeführt, bis Sie die Nummern aus der schwarzen Liste löschen.

<span id="page-43-3"></span>**Hinweis:** Diese Funktion gilt nicht für manuelle Wählverbindungen.

### **Mailboxrufnr.**

<span id="page-43-2"></span>*Über diese Funktion können Sie die Nummer Ihrer Mailbox programmieren.*

*Dies ist die Nummer, die gewählt wird, wenn Sie mit Hilfe der programmierbaren Tasten auf Ihre Mailbox zugreifen.*

Wählen Sie im Menü **Anrufe** das Menü **Mailboxrufnr.** und anschließend die Option [**Wählen**].

Geben Sie die Nummer zum Abfragen Ihrer Mailbox ein, und bestätigen Sie.

## **ALS**

<span id="page-44-2"></span>Mit der Funktion ALS (Alternate Line Service) erhalten Sie, abhängig von Ihrem Vertrag, zwei Telefonleitungen. Auf dem Begrüßungsdisplay wird die Nummer der Leitung angezeigt, über die die Anrufe laufen (1 oder 2).

# **Sicherheit**

<span id="page-44-1"></span>*Über dieses Menü können Sie die Sicherheitseinstellungen für Ihr Mobiltelefon einrichten.*

## **PIN-Code**

*Über dieses Menü können Sie den PIN-Code Ihres Mobiltelefons aktivieren und ändern.*

Wählen Sie im Menü **Sicherheit** das Menü **PIN-Code** und anschließend die Option [**Wählen**].

Zum Ändern des PIN-Codes wählen Sie **PIN ändern** und anschließend [**Bestät.**].

Geben Sie Ihren alten PIN-Code ein, und bestätigen Sie die Eingabe.

Geben Sie zweimal Ihren neuen PIN-Code ein, und bestätigen Sie die Eingabe.

Wenn Sie den PIN-Code aktivieren bzw. deaktivieren möchten, wählen Sie das Menü **Prüfung PIN-code** und anschließend [**Wählen**].

Geben Sie den PIN-Code ein, und bestätigen Sie.

Wählen Sie **Aktivieren** oder **Deaktivieren**, und bestätigen Sie.

<span id="page-44-0"></span>Siehe [Seite 64](#page-63-0), um die SIM-Karte zu to entsperren, falls die falsche PIN-Nummer dreimal hintereinander eingegeben wurde.

#### **PIN2-Code**

*Sie verfügen über einen zweiten PIN-Code, der Ihnen den Zugriff auf bestimmte Funktionen\* ermöglicht.*

*\* Die Verfügbarkeit dieser Funktionen hängt von Ihrer SIM-Karte ab.*

Gehen Sie wie zuvor beschrieben vor, um den PIN2-Code für Ihr Mobiltelefon zu aktivieren, zu deaktivieren oder zu ändern. *Die Funktion Vertraulichkeit wird verwendet, wenn eine neue SIM-Karte in das Mobiltelefon eingelegt wird und die in der Anruferliste gespeicherten Rufnummern sowie die im Speicher abgelegten Kurzmitteilungen gelöscht werden sollen.*

### <span id="page-44-3"></span>**Telefoncode**

*Über das Menü Telefoncode können Sie den Telefoncode aktivieren, damit er für den Fall, dass eine andere SIM-Karte verwendet wird, bei jedem Einschalten des Mobiltelefons angefordert und überprüft wird. Dieser Code wird automatisch mit der SIM-Karte verknüpft, die installiert wird, wenn das Mobiltelefon aktiviert wird, beispielsweise falls das Telefon gestohlen wird.*

Wenn Sie den Telefoncode aktivieren bzw. deaktivieren möchten, wählen Sie das Menü **Telefoncode**, und bestätigen Sie anschließend.

Geben Sie den standardmäßig festgelegten Code 0000 ein, und bestätigen Sie. Wählen Sie **Aktivieren** oder **Deaktivieren**, und bestätigen Sie. Zum Ändern des Telefoncodes wählen Sie **Ändern**, und bestätigen Sie. Geben Sie den alten Telefoncode ein, und bestätigen Sie. Geben Sie den neuen Telefoncode ein, und bestätigen Sie. Geben Sie den Telefoncode zur Überprüfung erneut ein, und bestätigen Sie.

#### <span id="page-45-2"></span>**Vertraulichkeit**

*Über dieses Menü können Sie festlegen, ob im Telefon gespeicherte Mitteilungen oder/und Anrufe nach dem Aus- und Wiedereinschalten des Mobiltelefons automatisch gelöscht werden sollen.*

Wählen Sie im Menü **Sicherheit** das Menü **Vertraulichkeit** und anschließend die Option [**Wählen**].

Wählen Sie **Organizer**, **Anrufe** oder **Mitteilungen**.

<span id="page-45-0"></span>Wählen Sie **Aktivieren** oder **Deaktivieren**, und bestätigen Sie.

#### **Netzsperrcode**

*Über dieses Menü können Sie die Anrufbeschränkungen ändern.* Wählen Sie im Menü **Sicherheit** das Menü **Netzsperrcode** und anschließend die Option [**Wählen**].

<span id="page-45-1"></span>*Der Zugriff auf diesen Dienst hängt von Ihrem Vertragstyp ab.*

#### **Netzsperren**

*Anrufbeschränkungen können auf ALLE Anrufe (ein- und ausgehende) angewendet werden, oder nur auf ankommende* 

*Anrufe, wenn Sie sich im Ausland aufhalten (vorausgesetzt, Roaming ist verfügbar). Über dieses Menü können Sie bestimmte abgehende Anrufe, also Anrufe von Ihrem Telefon aus, oder eingehende Anrufe sperren.*

*Bevor Sie diesen Dienst nutzen können, benötigen Sie ein Kennwort, das Ihnen bei Vertragsunterzeichnung von Ihrem Netzbetreiber mitgeteilt wird.*

Wählen Sie im Menü **Sicherheit** das Menü **Netzsperren** und anschließend die Option [**Wählen**].

Wählen Sie **Aktivieren** oder **Deaktivieren**, und bestätigen Sie.

*Der Zugriff auf diesen Dienst hängt von Ihrem Vertragstyp ab.*

<span id="page-46-1"></span>**Feste Rufnr.**

*Über dieses Menü können Sie Beschränkungen für ausgehende Anrufe festlegen.*

*Ob dieses Menü auf Ihrem Mobiltelefon verfügbar ist, hängt von der jeweiligen SIM-Karte ab.*

Wählen Sie im Menü **Sicherheit** das Menü **Feste Rufnr.** und anschließend die Option [**Wählen**].

Geben Sie den PIN2-Code ein, und bestätigen Sie.

Wählen Sie **Aktivieren** oder **Deaktivieren**, und bestätigen Sie.

Gehen Sie genauso vor wie bei jedem anderen Telefonbuch.

Wenn Sie diese Funktion aktivieren, können nur die im Telefonbuch gespeicherten Nummern gewählt werden.

*Da dieses Telefonbuch an die SIM-Karte gebunden ist, ist seine Kapazität kartenabhängig.*

### **Kosten**

*In diesem Menü können Sie die Gebühren für Ihre Anrufe überprüfen (\*).*

Wählen Sie im Menü **Sicherheit** das Menü **Kosten** und anschließend die Option [**Wählen**].

Im Menü **Kosten** (\*) können Sie die Gebühren für Ihren letzten Anruf sowie die Gebühren für alle ausgehenden Anrufe seit dem letzten Löschen der Anrufe anzeigen.

Im Menü **Kosten zurücks.** (\*) können Sie die Gebühren für den letzten Anruf löschen und den Gebührenzähler zurücksetzen. Dazu müssen Sie zunächst den PIN2-Code eingeben.

<span id="page-46-2"></span><span id="page-46-0"></span>(\*) **HINWEIS** - *Je nach der Konfiguration des Netzes und den damit verbundenen Vertragstypen sind einige Funktionen möglicherweise nicht verfügbar (mit einem \* gekennzeichnet).*

## **Netze**

*Über dieses Menü können Sie Ihre Netzeinstellungen konfigurieren.*

Wählen Sie im Menü **Einstellungen** das Menü **Netze** und anschließend die Option [**Wählen**].

Wählen Sie **Bevorzugte Netze**, um alle ab Werk gespeicherten Netze anzuzeigen.

Wählen Sie **Auswahl**, um (automatisch oder manuell) ein an Ihrem Aufenthaltsort verfügbares Netz zu aktivieren.

Wählen Sie **GPRS**, um festzulegen, ob Sie immer oder nur bei Bedarf (beim Start einer Datenverbindung) mit dem GPRS-Netz verbunden werden möchten.

# **LED's**

*In diesem Menü können Sie die Farbe der auf dem Flip-Cover befindlichen LED wählen. Die Farbe kann für verschiedene Funktionen ausgewählt werden.*

Wählen Sie im Menü **Einstellungen** die Option **LED's** und [**Wählen**].

Wählen Sie aus der Liste die Funktion aus, bei der die Farbe geändert werden soll.

<span id="page-47-0"></span>Wählen Sie die Farbe, und bestätigen Sie mit [**OK**].

# **Sonstige**

<span id="page-47-2"></span>*Über dieses Menü können Sie auf die verschiedenen Zubehörelemente Ihres Mobiltelefons zugreifen: Kfz-Kit und Daten.*

## **KFZ-Kit**

*Über dieses Menü können Sie Ihr Telefon für ein Kfz-Kit konfigurieren.* Wählen Sie im Menü **Anschlüsse** das Menü **KFZ-Kit** und anschließend [**Wählen**]. Wählen Sie eine der verfügbaren Optionen: Autom. Aussch., Lautstärke, Anrufannahme.

### <span id="page-47-1"></span>**Daten**

*Über dieses Menü können Sie den Datenaustausch mit anderen Geräten (PDAs, PCs usw.) konfigurieren.*

Wählen Sie im Menü **Sonstige** das Menü **Daten** und anschließend die Option [**Wählen**].

- Bilder, Töne usw. entweder über ein anderes kompatibles Handy oder einen PC, auf dem das Dienstprogramm "My Pictures and Sounds" (MPAS) installiert ist (auf der Website www.planetsagem.com verfügbar), senden und empfangen
- Kontakte, Ereignisse und Aufgaben mit dem PC über die Wellphone-Software austauschen (Seite [Seite 37](#page-36-1)).

Über das Menü **Geschwindigkeit** können Sie die Geschwindigkeit festlegen, die für die Datenübertragung über den seriellen Anschluss des Handys verwendet wird. Sofern keine speziellen Anforderungen vorliegen, sollte die Standardeinstellung beibehalten werden: **Automatisch**.

### <span id="page-47-3"></span>**Kontrast**

Über dieses Menü können Sie den Kontrast des Displays einstellen.

Wählen Sie im Menü **Sonstige** das Menü **Kontrast** und anschließend [**Wählen**].

In einem Testdisplay können Sie den Kontrast mit den Tasten Tasten  $\vee \wedge$  oder  $\langle \rangle$  verändern. Wenn Sie mit dem Ergebnis zufrieden sind, **bestätigen** Sie.

<span id="page-48-3"></span><span id="page-48-0"></span>**Energiesparm.**

*Diese Funktion dient zum Deaktivieren der Display-Beleuchtung und zum Auswählen des Energiesparmodus.*

Wählen Sie im Menü **Sonstige** das Menü **Energiesparm.** und anschließend [**Wählen**].

**Beleuchtung:** Wählen Sie eine der verfügbaren Optionen: Deaktivieren, Volle Beleucht., Nur Display. Bestätigen Sie die Auswahl anschließend.

*Durch Deaktivieren der Display-Beleuchtung verlängern Sie die Akku-Laufzeit. Hinweis: Die Leserlichkeit des Displays verschlechtert sich.*

**Öko-Modus:** Wählen Sie eine der verfügbaren Optionen: Deaktivieren oder Vollständig. Bestätigen Sie anschließend die Auswahl.

Wenn Sie den Energiesparmodus aktivieren, erlischt die Anzeige (Standby-Modus).

Um den Energiesparmodus zu beenden, drücken Sie die Taste

<span id="page-48-2"></span>**Anmerkung:** Wenn Sie eine Animation im Menü **[Motive](#page-40-0)[/Displayschoner](#page-41-0)** auswählen und den Energiesparmodus aktivieren, hat der Energiesparmodus Vorrang. Der Displayschoner wird nicht angezeigt.

# **Direktzugriffe**

*In diesem Menü können Sie den programmierbaren Tasten bestimmte Funktionen zuweisen.*

*In diesem Menü können Sie die Einstellungen für Ihr Mobiltelefon vornehmen, damit es Ihnen maximale Bedienungsfreundlichkeit bietet.*

Wählen Sie im Menü **Einstellungen** das Menü **Direktzugriffe** und anschließend die Option [**Wählen**].

Wählen Sie die zu ändernde Taste, und bestätigen Sie.

<span id="page-48-1"></span>Wählen Sie die Funktion, die dieser Taste zugewiesen werden soll, und bestätigen Sie.

# **Datum/Uhrzeit**

## **Einstellen**

*In diesem Menü können Sie Datum und Uhrzeit für Ihr Mobiltelefon einstellen.*

Wählen Sie im Menü **Datum/Uhrzeit** das Menü **Einstellen** und anschließend die Option [**Wählen**].

**Datum:** Geben Sie das Datum entweder direkt in numerischer Form ein, oder verwenden Sie die Tasten wund  $\sim$ .

Verwenden Sie die Taste > (oder < ), um auf das nächste (bzw. vorherige) Eintragsfeld zuzugreifen.

Wenn das richtige Datum angezeigt wird, bestätigen Sie.

**Uhrzeit:** Es gilt dieselbe Vorgehensweise wie beim Einstellen des Datums.

## **Anzeigen**

*In diesem Menü können Sie die Datums- und Uhrzeitanzeige für Ihr Mobiltelefon einstellen.* Wählen Sie im Menü **Datum/Uhrzeit** das Menü **Anzeigen** und anschließend die Option [**Wählen**]. Wählen Sie das Display aus, bei dem Sie den Anzeigetyp ändern möchten. Wählen Sie in der angezeigten Liste eine der folgenden Optionen:

- Analog,
- Digital,
- Keine.

Verwenden Sie hierzu die Tasten  $\vee$  und  $\wedge$  und bestätigen Sie.

### **Zeitzone**

*In diesem Menü können Sie die Zeit für eine andere Zeitzone einstellen.*

Wählen Sie im Menü **Datum/Uhrzeit** das Menü **Zeitzone** und anschließend die Option [**Wählen**].

Wählen Sie die Zeit des gewünschten Landes aus, indem Sie diese anhand des Zeitunterschieds zur GMT-Zeit berechnen.

### **Sommerzeit**

*In diesem Menü können Sie die Sommer- bzw. Winterzeit für Ihr Mobiltelefon einstellen.*

<span id="page-49-0"></span>Wählen Sie im Menü **Datum/Uhrzeit** entweder 1 h, 2 h **Sommerzeit** oder **Winterzeit** (je nach Jahreszeit), und bestätigen Sie.

# **FLIP-Modus**

*Standardmäßig können Sie Anrufe entgegennehmen, indem Sie das Flip-Cover öffnen, bzw. beenden, indem Sie das Flip-Cover schließen.*

Wählen Sie im Menü **Einstellungen** das Menü **FLIP-Modus** und anschließend die Option [**Wählen**].

Wenn Sie Aktivieren wählen, werden Anrufe durch Öffnen des FLIP-Covers entgegengenommen.

**Hinweis:** Unabhängig von der Auswahl, die Sie in diesem Menü vornehmen (**Aktivieren** oder **Deaktivieren**) wird der Anruf beim Schließen des FLIP-Covers immer beendet.

# <span id="page-50-0"></span>**Dienste**

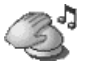

*Über dieses Menü können Sie auf die zahlreichen Dienste Ihres Netzbetreibers zugreifen. Der Umfang der in diesem Menü angezeigten Liste mit Diensten ist vertragsabhängig.*

## **Dienste**

*Über dieses Menü können Sie auf die grundlegenden Dienste Ihres Netzbetreibers zugreifen.* Wählen Sie im Menü **Dienste** einen der verfügbaren Dienste. Diese Liste ist SIM-abhängig.

# **Technische Merkmale**

Gewicht: 75 g Abmessungen: 77 x 41 x 22 mm Akku: Lithium-Ionen 650 mAhAkku-Laufzeit Anrufe/Standby: bis zu 3 h/240 h (siehe [Seite](#page-14-0) 15, "Wie kann ich die Akkulaufzeiten meines myC3-2 verlängern?") Unterstützte Multimedia-Objekte: Audioformate: iMelody, Midi, wave, amr Grafikformate: wbmp, bmp, png, gif, animierte gif, ipeg Größe des Mitteilungsspeichers: 100 SMS/EMS150 kB für MMS ("Eingang", "Ausgang" und "Entwürfe" zusammengenommen; MMS je nach Option) Größe des Speichers für Telefonbuch und Multimedia-Objekte: 280 kB Max. Größe pro Meldung: SMS < 140 ZeichenEMS < 16 SMS MMS <sup>&</sup>lt; 100 kB für ausgehende Meldungen, 100 KB für eingehende Meldungen Betriebstemperatur: von - 10°C bis + 55°C

# <span id="page-52-0"></span>**Vorsichtsmaßnahmen- und Sicherheitsinformationen**

## **Sicherheitsrichtlinien**

Bei der Nutzung Ihres Mobiltelefons sollten Sie bestimmte Sicherheitsbestimmungen beachten, um sich und Ihre Umgebung zu schützen.

 Benutzen Sie Ihr Handy nicht in feuchter Umgebung (Badezimmer, Schwimmbad, u.s.w.). Schützen Sie es vor Wasserspritzern und sonstigen Flüssigkeiten.

Setzen Sie das Telefon keinen extremen Temperaturen aus (unter - 10°C und über + 55°C). Die physikalisch-chemischen Prozesse in den Akkus machen eine Temperaturbegrenzung beim Schnellaufladen erforderlich. Ihr Handy schützt die Akkus automatisch gegen extreme Temperaturen.

Halten Sie Ihr Handy von kleinen Kindern entfernt (einige abnehmbare Teile können versehentlich verschluckt werden).

#### **Elektrische Sicherheit**

 Verwenden Sie nur die im Herstellerkatalog aufgeführten Ladegeräte. Die Verwendung anderer Ladegeräte kann gefährlich sein. Sie verlieren in diesem Fall Ihre Garantierechte. Die Netzspannung muss der Angabe auf dem Typenschild des Ladegeräts genau entsprechen.

#### **Sicherheit im Flugzeug**

Sie müssen Ihr Telefon in Flugzeugen ausschalten, wenn Sie von den Flugbegleitern oder durch entsprechende Schilder dazu aufgefordert werden.

Mobiltelefone können den Betrieb von Flugzeugen gefährden und Probleme im Mobilfunknetz verursachen.

Die Benutzung ist verboten, und die Nichteinhaltung der Sicherheitsvorschriften kann Strafverfolgung bzw. eine spätere Zugangssperre zu den Diensten des Zellularfunknetzes zur Folge haben.

#### **Explosive Stoffe**

Bitte beachten Sie die Schilder an Tankstellen, die Sie zum Ausschalten Ihres Mobiltelefons auffordern. Auch in Chemieanlagen, in Kraftstofflagern und an anderen Orten, an denen Explosionsgefahr besteht, sind die geltenden Einschränkungen für die Nutzung von Funkgeräten zu beachten.

#### **Elektronische Material**

 Um das Risiko einer Entmagnetisierung zu verhindern wird empfohlen, elektronisches Material nicht langfristig in der Nähe des Handys aufzubewahren.

#### **Elektronische Geräte im medizinischen Bereich**

 Ihr Telefon sendet Funkwellen aus, die elektronische medizinische Geräte oder Implantate wie Hörgeräte, Herzschrittmacher, Insulinpumpen usw. stören können. Sie sollten zwischen Mobiltelefon und Implantat daher einen Mindestabstand von 15 cm einhalten. Wenn Sie Fragen dazu haben, wenden Sie sich an Ihren Arzt oder an den Hersteller des Geräts.

#### **Krankenhäuser**

 Schalten Sie Ihr Telefon in Krankenhäusern stets aus, wenn Sie durch entsprechende Schilder oder das medizinische Personal dazu aufgefordert werden.

#### **Sicherheit beim Autofahren**

 Beim Autofahren dürfen Sie Ihr Mobiltelefon, abgesehen von Notfällen, nur dann verwenden, wenn Sie über eine Freisprechanlage verfügen, mit der Sie das Mobiltelefon ohne Ablenkung vom Verkehrsgeschehen bedienen können. Wenn Sie dennoch telefonieren möchten, halten Sie an, und parken Sie an einem sicheren Ort, bevor Sie das Gespräch beginnen. Denken Sie daran, dass das Telefonieren ohne Freisprecheinrichtung in vielen Ländern verboten ist. Beachten Sie die jeweiligen gesetzlichen Bestimmungen.

Bitte achten Sie darauf, daß sich kein Körperteil ständig in der Nähe der Antenne befindet, wenn es eine metallische Abschirmung gibt (z.B. Autodach…).

## **SAR**

Dieses Mobiltelefon entspricht den europäischen Bestimmungen für die Belastung durch Funkwellen. Ihr Telefon ist ein Sende- und Empfangsgerät. Es wurde so konzipiert und hergestellt, dass es den Richtlinien bezüglich der Belastungsgrenzen für Funkwellen entspricht, wie sie vom Rat der Europäischen Union und des ICNIRPs für die Bevölkerung empfohlen wurden. Diese Belastungsgrenzen wurden von unabhängigen Instituten auf der Grundlage ausführlicher und regelmäßiger wissenschaftlicher Studien definiert. Die Belastungsgrenzen liegen innerhalb eines breiten Sicherheitsrahmens, mit dem die Sicherheit der Bevölkerung unabhängig von Alter oder Gesundheitszustand gewährleistet werden soll.

Die Belastungsgrenze für Mobiltelefone wird mit dem Messstandard SAR (Spezifische Absorptionsrate) berechnet. Die vom Rat der Europäischen Union und dem ICNIRP empfohlene SAR-Grenze liegt bei 2 W/kg (\*). Es wurden Testreihen auf standardisierter Nutzungsbasis durchgeführt, bei denen das Mobiltelefon Daten bei maximaler Auslastung in allen Frequenzbändern übertragen hat. Die standardisierte Messung wird bei maximaler Leistung durchgeführt, der tatsächliche<br>SAR-Wert des Mobiltelefons bei der Benutzung liegt im Allgemeinen jedoch weit unter dem Maximalwert. Da wurde so konzipiert, dass es nur mit der absolut notwendigen Übertragungsrate sendet und empfängt, die zur Kommunikation mit dem Netz erforderlich ist. Je näher Sie sich an einer Funkstation befinden, desto niedriger ist die Leistung, die das<br>Mobiltelefon zur Übertragung verwendet.

*(\*) Der maximale SAR-Wert für Telefone, die von der Bevölkerung verwendet werden, liegt bei 2 Watt/Kilogramm (2 W/kg) für durchschnittlich 10 g Körpergewebe. Dieser Wert beinhaltet aus Sicherheitsgründen einen breiten Spielraum nach oben, um den Schutz zu erhöhen und Messunterschiede zu berücksichtigen. Die SAR-Werte können in verschiedenen Ländern unterschiedlich ausfallen, da sie von den Bestimmungen im jeweiligen Land sowie den Frequenzbändern, die von den jeweiligen Netzbetreibern verwendet werden, abhängen.*

Die Gewährleistung der Konformität mit der Direktive 1999/5 (Direktive R&TTE) der Europäischen Union ist die Grundvoraussetzung für die Markteinführung von Telefonen jeder Art. Schutz der Gesundheit sowie Sicherheit der Allgemeinheit und des jeweiligen Benutzers sind zwei wesentliche Forderungen dieser Direktive. Der maximale SAR-Wert dieses Mobiltelefons, der bei der Konformitätsprüfung für die Verwendung am Ohr gemessen wurde, liegt bei 1,1 W/kg. Dieser Wert kann zwar von Gerät zu Gerät und je nach Standort leicht variieren, dennoch entsprechen alle Geräte dieses Modells den Bestimmungen der EU-Richtlinien.

# **Hinweis zur Reduzierung der Belastung durch Funkwellenfelder**

Personen, die die Belastung durch Funkwellenfelder minimieren wollen, erteilt die Weltgesundheitsorganisation (WHO, World Health Organization) folgende Ratschläge:

Vorsichtsmaßnahmen: Nach aktuellen wissenschaftlichen Informationen sind derzeit keine speziellen Sicherheitsvorkehrungen für die Verwendung von Mobiltelefonen erforderlich. Sollten Sie dennoch Bedenken bezüglich der Funkwellenbelastung für Ihre Person oder Ihre Kinder haben, können Sie diese reduzieren, indem Sie die Dauer der Telefonate einschränken oder Headsets bzw. Freisprechanlagen einsetzen, um das Mobiltelefon nicht in der Nähe des Kopfes oder Körpers zu verwenden.

Weitere Informationen zu diesem Thema finden Sie auf der Homepage der WHO unter http://www.who.int/peh-emf WHO Fact sheet 193: Juni 2000.

# <span id="page-55-0"></span>**Garantie**

Verwenden Sie das Telefon nur unter normalen Betriebsbedingungen und für den vorgesehen Zweck. SAGEM SA übernimmt keinerlei Verantwortung für eine Verwendung über den Umfang der vorgesehenen Nutzung hinaus sowie für eventuell daraus entstehende Folgen. Die von SAGEM entwickelte Software ist exklusives Eigentum der SAGEM SA. In dieser Hinsicht ist es verboten Teile der Software oder die Software als solche zu verändern, zu übersetzen, aufzulösen oder zu zerlegen.

#### **Benutzungshinweise**

Sie können mit Ihrem Mobiltelefon Melodien, Symbole und animierte Displayschoner herunterladen. Einige dieser Elemente können Daten enthalten, die zu Funktionsstörungen bei Ihrem Mobiltelefon oder zu Datenverlusten führen können (z. B. durch Viren).

Aus diesem Grund übernimmt SAGEM SA keinerlei Verantwortung für (1) den Erhalt heruntergeladener Daten bzw. den Verlust dieser Daten, (2) die Auswirkungen auf die Funktionsfähigkeit des Mobiltelefons, sowie (3) Schäden, die durch den Erhalt der heruntergeladenen Daten bzw. durch den Verlust der genannten Daten entstehen. Außerdem schließt SAGEM SA jegliche Gewährleistung für Fehler aus, die durch den Erhalt von heruntergeladenen Daten entstehen, die nicht mit den von SAGEM SA festgelegten Spezifikationen übereinstimmen. Die Fehlerdiagnose und Reparatur eines Mobiltelefons, das aufgrund solcher heruntergeladener Daten nicht mehr funktionsfähig ist, erfolgt deshalb auf Kosten des Kunden.

 Alle Inhalte, die Sie auf Ihr Telefon herunterladen, sind möglicherweise von Drittanbietern urheberrechtlich geschützt, sodass Sie eventuell nicht oder nur beschränkt berechtigt sind, diese Inhalte zu verwenden. Folglich obliegt es Ihnen, die entsprechenden Rechte, z. B. gemäß den Bestimmungen einer Lizenzvereinbarung, für die Verwendung der heruntergeladenen Inhalte zu erwerben. Des Weiteren übernimmt SAGEM SA keine Garantie für die Genauigkeit oder die Qualität von heruntergeladenen Inhalten. Sie allein sind für die auf das Mobiltelefon heruntergeladenen Inhalte und deren Verwendung verantwortlich. SAGEM SA kann weder für die Inhalte noch für deren Verwendung verantwortlich gemacht werden.

Die Verantwortung für die Einhaltung der Gesetze und Bestimmungen des jeweiligen Landes, in dem das Telefon verwendet wird, obliegt Ihnen.

#### **Garantiebestimmungen**

Wenn Sie die Garantie in Anspruch nehmen möchten, wenden Sie sich bitte unter Vorlage Ihres Vertrags und der entsprechenden Verkaufsdokumente an Ihren Händler.

Sollte das Mobiltelefon Funktionsstörungen aufweisen, wird er Sie bei der weiteren Vorgehensweise beraten.

**1.**

 Die Garantiefrist für das neue Gerät (ausgenommen Verbrauchsteile) sowie für mit dem Mobiltelefon geliefertes neues Zubehör beträgt für Ersatzteile und Reparatur (ausgenommen Versand) zwölf (12) Monate ab dem Zeitpunkt des Erwerbs des Geräts durch den Kunden bei Vorlage des Kaufvertrags, auf dem das Kaufdatum des Geräts ausgewiesen ist.

Mobiltelefone, die während der Garantiefrist repariert oder standardmäßig ersetzt wurden, sind nach Ablauf der folgenden beiden Daten mit einer Garantie auf Ersatzteile und Reparatur ausgestattet:

Ablauf der oben genannten Garantiefrist von zwölf (12) Monaten oder drei (3) Monaten nach Beginn des von SAGEM SA geleisteten Supports. Diese Gewährleistungserklärung hat keinerlei Einfluss auf Ihre gesetzlichen Rechte entsprechend den Bestimmungen der nationalen Gesetzgebung oder auf Ihre aus dem Kaufvertrag hervorgehenden Ansprüche gegenüber dem Händler.<br>Bei Zweifelsfällen unterliegt das Mobiltelefon den Gewährleistungsbestimmungen zu Folgeerscheinungen von Fehlern oder verborgen

Defekten in Übereinstimmung mit Artikel 1641 und nachfolgenden Artikeln des bürgerlichen Gesetzbuches von Frankreich.

#### **2.**

 Während der Garantiezeit werden mangelhafte Telefone nach alleiniger Wahl von SAGEM SA ersetzt oder kostenlos repariert. Hierbei muss bestimmt worden sein, dass die Arbeit, die für die Inanspruchnahme der Garantieleistung erforderlich ist, bei einem autorisierten Kundendienst vorgenommen wird und dass die Versandkosten (Transport und Versicherung) zur Rücksendung des Telefons an die vom SAGEM SA-Kundendienst angegebene Adresse (Telefonnummer ist auf dem Lieferschein angegeben) vom Kunden getragen werden.

Gemäß den grundlegenden rechtlichen Bestimmungen übernimmt SAGEM SA keine Haftung, weder ausdrücklich noch konkludent, für Garantieleistungsansprüche, die in diesem Abschnitt nicht ausdrücklich aufgeführt sind. Außerdem übernimmt SAGEM SA keine Verantwortung für immaterielle und/oder direkte Schäden (z. B. Schäden durch Auftrags- bzw. Ertragseinbußen oder andere finanzielle oder kommerzielle Verluste), ganz gleich, ob solche Schäden im Garantiefall auftreten oder nicht.

**3.**

 Zur Geltendmachung dieser Garantie für ein Mobiltelefon muss der Kunde einen leserlichen und unabgeänderten Kaufvertrag vorlegen, aus dem der Name und die Adresse des Händlers, Datum und Ort des Kaufs, Telefontyp und IMEI hervorgehen. Außerdem müssen die Informationen auf dem Telefon-Identifikationsetikett leserlich sein, und das Etikett bzw. andere Gerätesiegel müssen unangetastet sein.

Die Gewährleistung gilt nur für die normale Benutzung des Mobiltelefons.

Schickt der Kunde ein Mobiltelefon zur Reparatur ein, ist er dafür verantwortlich, benutzerdefinierte Daten, die er in seinem Gerät gespeichert hat (Telefonbuch, Einstellungen, Hintergründe), auf eigene Kosten zu sichern. Auf Anfrage stellt SAGEM SA eine Liste mit Sicherungsfunktionen zur Verfügung. SAGEM SA übernimmt keine Haftung für die Beschädigung von Daten, Programmen oder Dateien des Kunden. Im Verlustfall werden Informationen, Betriebselemente und Dateiinhalte in keinem Fall neu installiert.

SAGEM SA behält sich die alleinige Entscheidungsfreiheit vor, das Telefon mit Hilfe neuer oder erneuerter Teile zu reparieren oder das<br>Telefon durch ein neues bzw. durch ein vergleichbares funktionsfähiges Telefon zu erset sich SAGEM SA das Recht vor, erforderlichenfalls technische Änderungen am Telefon vorzunehmen, sofern diese Änderungen die ursprüngliche Funktionsfähigkeit des Telefons nicht beeinträchtigen.

Fehlerhafte Teile, die während einer Reparatur innerhalb der Garantiefrist ausgetauscht werden, gehen in das Eigentum von SAGEM SA über.

Die Reparaturdauer und gleichzeitig die Zeit, in der das Telefon aus Reparaturgründen nicht genutzt werden kann, darf die Garantiezeit, wie in Artikel 1 beschrieben, nicht überschreiten, sofern keine anderen Absprachen getroffen wurden.

Die Gewährleistungsbestimmungen sind nur anwendbar, wenn das Telefon zum Zeitpunkt der Supportanfrage vollständig bezahlt wurde.

#### **4.**

#### Von der Gewährleistung ausgeschlossen sind:

Defekte oder Funktionsstörungen, die auf eine Nichteinhaltung der Installations- und Gebrauchsanweisungen, auf äußere Einwirkungen (Schock, Blitzschlag, Brand, Vandalismus, mutwillige Zerstörung, Erschütterung, Wasserschäden jeglicher Art,<br>chemische Einwirkungen, falsche Stromversorgung usw.), auf einen von der SAGEM SA nicht schriftlich Telefons, auf eine unterlassene Wartung (gemäß Bedienungsanleitung). Überprüfung oder Pflege des Telefons, auf ungeeignete Umweltbedingungen für das Telefon (insbesondere im Zusammenhang mit ungeeigneten Temperatur- oder Luftfeuchtigkeitsbedingungen für das Telefon und die Verbrauchsmaterialien. Stromversorgungsschwankungen.) oder auf eine Reparatur oder eine Instandhaltung zurückzuführen sind, die von einer von der SAGEM SA nicht ermächtigten Person vorgenommen<br>wurde (unsachgemäßes Öffnen des Telefons).

Beschädigungen, die auf eine unzureichende oder schlechte Verpackung des an SAGEM SA zurückgesendeten Telefons zurückzuführen sind.

Die normale Abnutzung von Telefon und Zuberhörteilen.

Verbindungsprobleme, die auf ein ungünstiges Umfeld zurückzuführen sind, insbesondere:

Probleme im Zusammenhang mit dem Zugang oder der Verbindung zum Internet, z. B. Unterbrechungen der Zugangsnetze, der<br>Zusammenbruch der Leitung des Abonnenten oder seines Gesprächspartners. Übertragungsprobleme (unzureiche der Telefonleitungen ...). Fehler der örtlichen Leitungen (Verkabelung, Server, Benutzergeräte) bzw. Fehler des Übertragungsnetzes (Interferenzen, Störgeräusche, Zusammenbruch oder schlechte Qualität des Netzwerks …).

Frequenzänderungen des Mobilfunknetzes, die nach dem Verkauf des Telefons vorgenommen wurden.

Lieferung neuer Softwareversionen.

Aktuelle Wartungsarbeiten: Lieferung von Verbrauchsmaterialien, Installation oder Austausch dieser Verbrauchsmaterialien …

Reparatur eines ohne die schriftliche Zustimmung von SAGEM SA geänderten oder hinzugefügten Telefons bzw. Nachbesserung einer ohne die schriftliche Zustimmung von SAGEM SA geänderten oder hinzugefügten Software.

Funktionsstörungen, die Folge der Verwendung von Produkten oder Zubehör sind, die nicht mit dem Telefon kompatibel sind.

Mobiltelefone, die an SAGEM SA zurückgesendet wurden und nicht die Rückgabebestimmungen für das spezifische Telfon erfüllen. für das die Gewährleistung gilt.

Das Abändern eines SIM-Benutzerschlüssels sowie Reparaturen, die aufgrund des Abändern eines SIM-Benutzerschlüssels in einer Funktionsstörung des Telefons resultieren, sofern dies ohne Zustimmung des Netzbetreibers durchgeführt wurde.

**5.**

 In den Fällen des Gewährleistungsausschlusses und nach Ablauf der Garantiefrist hat der Kunde von SAGEM SA einen Kostenvoranschlag einzuholen, den er vor der Rücksendung an den Kundendienst akzeptieren muss. Die Reparatur- und Versandkosten (hin und zurück), die in dem vom Kunden anerkannten Kostenvoranschlag aufgeführt sind, werden dem Kunden in Rechnung gestellt.

Diese Bestimmungen gelten, sofern mit dem Kunden keine anderen schriftlichen Vereinbarungen getroffen wurden. Sollte eine dieser Bestimmungen gegen eine zwingende Verbraucherschutzvorschrift des nationalen Rechts verstoßen, wird diese Bestimmung ungültig. Die Wirksamkeit der übrigen Bestimmungen bleibt hiervon unberührt.

# **Endbenutzerlizenzvertrag (EULA) für die Software**

#### **KONTEXT UND ANNAHME DES VERTRAGS**

 Sie haben ein von der Firma SAGEM SA (SAGEM) hergestelltes Mobiltelefongerät ("GERÄT") erworben, das Software enthält, die entweder durch SAGEM selbst oder lizenzierte dritte Softwarelieferanten ("SOFTWARELIEFERANTEN") für SAGEM mit der<br>Berechtigung entwickelt wurde, Unterlizenzen an den Käufer des Geräts zu vergeben. Ungeachtet von Hersteller Herstellers in der Dokumentation des GERÄTS, zugehörigen Medien, gedrucktem Begleitmaterial und Online- oder elektronischen Dokumentationen, sind diese installierten Softwareprodukte ("SOFTWARE") durch international gültige Gesetze und Abkommen über geistiges Eigentum geschützt. Die SOFTWARE wird lizenziert, nicht verkauft. Alle Rechte vorbehalten.<br>WENN SIE DIESEM ENDBENUTZERLIZENZVERTRAG ("EULA") NICHT ZUSTIMMEN. SIND SIE NICHT BERECHTIGT. DAS

GERÄT ZU VERWENDEN UND DIE SOFTWAREKOPIE ZU KOPIEREN. SETZEN SIE SICH STATTDESSEN UMGEHEND MIT SAGEM IN VERBINDUNG. UM ANWEISUNGEN ZUR RÜCKGABE DES NICHT VERWENDETEN GERÄTS GEGEN rückerstattung des Kaufpreises zu erhalten. Je<mark>de nutzung der Software, U. A. Einschliesslich der</mark><br>Verwendung des Geräts. Setzt die Zustimmung zu diesem Eula (oder die Ratifizierung einer **VORAUSGEGANGENEN ZUSTIMMUNG) VORAUS.** 

Zur SOFTWARE gehört die bereits auf dem GERÄT installierte Software ("GERÄTE-Software") sowie die auf dem Datenträger enthaltene Software ("Produkt-CD"), sofern diese im Produktlieferumfang enthalten sind.

#### **GEWÄHRUNG DER SOFTWARELIZENZ**

Durch diesen EULA wird Ihnen folgende Lizenz gewährt:<br>GERÄTE-Software, Sie sind berechtigt, die GERÄTE-Software in der auf dem GERÄT installierten Form zu verwenden, Die GERÄTE-Software wird zum Teil oder vollständig funktionsuntüchtig, wenn Sie keinen gültigen Wartungsvertrag mit einem geeigneten Mobilfunknetzbetreiber abgeschlossen haben, oder wenn die Einrichtungen des Mobilfunknetzbetreibers außer Betrieb bzw. nicht für<br>den Betrieb mit der GERÄTE-Software konfiguriert sind.

**PRODUKT-CD.** Ein eventuell im Lieferumfang des GERÄTS enthaltener Datenträger enthält zusätzliche Software für Ihren Computer. Sie dürfen die Softwarekomponente(n) auf der Produkt-CD nur gemäß der Bestimmungen verwenden, die der/den Komponente(n) als<br>ausgedruckte(r) bzw. Online-Benutzerlizenzvertrag/-verträge beiliegen. Wird kein Endbenutzerlizenz Komponente(n) der Produkt-CD abgeschlossen, dürfen Sie nur eine (1) Kopie der betreffenden Komponente(n) auf dem GERÄT oder auf einem einzelnen Computer installieren und verwenden, der zur Nutzung des Geräts dient.

**Sicherheitsaktualisierungen.** Die SOFTWARE enthält möglicherweise Technologie zur Verwaltung digitaler Rechte. Wenn die SOFTWARE Technologie zur Verwaltung digitaler Rechte enthält, verwenden Inhaltsanbieter diese in der SOFTWARE enthaltenen Technologien zur Verwaltung digitaler Rechte ("VDR"), um die Integrität ihres Inhalts zu schützen ("Sicherer Inhalt"), so dass ihr geistiges Eigentum, einschließlich der Urheberrechte, an diesen Inhalten nicht beeinträchtigt wird. Eigentümer von Sicheren Inhalten ("Eigentümer sicherer Inhalte") sind berechtigt, regelmäßig von Herstellern oder SOFTWARELIEFERANTEN die Bereitstellung von sicherheitsrelevanten Aktualisierungen für die VDR-Komponenten der SOFTWARE ("Sicherheitsaktualisierungen") anzufordern, es die Ihnen ermöglichen, den Sicheren Inhalt mithilfe der SOFTWARE oder Anwendungen Dritter, die die VDR nutzen, zu kopieren,

anzuzeigen und/oder abzuspielen. Daher müssen Sie, wenn Sie sich dafür entscheiden, eine Lizenz aus dem Internet zu downloaden, die Ihnen die Verwendung des Sicheren Inhalts ermöglicht, dem Lieferanten die Berechtigung erteilen, zusammen mit dieser Lizenz auch Sicherheitsaktualisierungen auf Ihr Gerät zu downloaden, deren Vertrieb durch den SOFTWARELIEFERANTEN vom<br>betreffenden Eigentümer sicheren Inhalts angefordert wurde. SAGEM und der SOFTWARELIEFERANT verpflichten sich. Downloaden solcher Sicherheitsaktualisierungen weder persönliche Information noch sonstige Informationen von Ihrem GERÄT abzurufen.

#### **BESCHREIBUNG WEITERER RECHTE UND BESCHRÄNKUNGEN**

**URHEBERRECHT.** Alle Ansprüche und sonstigen Eigentumsrechte an der SOFTWARE (u. a. gilt dies für Bilder, Fotos, Animationen, Video- und Audioinformationen, Musik, Text und "Applets", die Teile der SOFTWARE darstellen), an den gedruckten Begleitmaterialien und allen Kopien der SOFTWARE sind Eigentum von SAGEM oder der SOFTWARELIEFERANTEN. Sie sind nicht berechtigt, die gedruckten Begleitmaterialien der SOFTWARE zu kopieren. Alle Ansprüche und sonstigen Eigentumsrechte bzgl. des Inhalts, auf den mithilfe der SOFTWARE zugegriffen werden kann, sind Eigentum des jeweiligen Inhaltseigentümers und durch das geltende Urheberrecht oder andere Gesetze und Vereinbarungen zum Schutz des geistigen Eigentums geschützt. Dieser EULA berechtigt Sie nicht zur Nutzung eines solchen Inhalts. Alle in diesem EULA nicht ausdrücklich gewährten Rechte bleiben SAGEM und den SOFTWARELIEFERANTEN vorbehalten.

**Beschränkungen hinsichtlich der Rückentwicklung (Reverse Engineering), Dekompilierung und Disassemblierung.** Sie sind nicht zur Rückentwicklung, Dekompilierung und Disassemblierung der SOFTWARE berechtigt, es sei denn in dem Umfang, wie solche Aktivitäten durch geltendes Recht und ungeachtet dieser Einschränkung ausdrücklich gestattet ist.

Ein GERÄT. Die GERÄTE-Software wird zusammen mit dem GERÄT als ein einziges integriertes Produkt lizenziert. Die im<br>Arbeitsspeicher des GERÄTS installierte GERÄTE-Software darf nur als Teil des GERÄTS verwendet werden.

**Ein EULA.** Im GERÄTE-Paket sind möglicherweise mehrere Version dieses EULA enthalten, beispielsweise mehrere Übersetzungen Versionen dieses EULA erhalten, sind Sie nur zur Nutzung einer (1) Kopie der GERÄTE-Software berechtigt.

Softwareübertragung. Sie sind berechtigt, alle Ihre Rechte aus diesem EULA und in Bezug auf die GERÄTE-Software und die<br>Produkt-CD dauerhaft zu übertragen, soweit dies durch den betreffenden Mobilfunknetzbetreiber gestatte Mobilfunknetzbetreiber solche Übertragungen zulässt, sind Sie berechtigt, alle Ihre Rechte aus diesem EULA ausschließlich im<br>Rahmen eines Verkaufs bzw. einer Übertragung des GERÄTS dauerhaft zu übertragen, vorausgesetzt. S zurück, Sie übertragen die gesamte SOFTWARE (einschließlich aller Komponententeile, der Medien und gedruckten Materialien,<br>Aktualisierungen dieses EULA und ggf. Echtheitszertifikate), und der Empfänger stimmt den Bestimmun sich bei der SOFTWARE um eine Äktualisierung handelt, muss die Übertragung auch alle früheren Versionen der SOFTWARE enthalten.

**Softwarevermietung.** Sie sind nicht berechtigt, die SOFTWARE zu vermieten oder zu verleasen.

**Sprach-/Handschrifterkennung.** Wenn in der SOFTWARE eine oder mehrere Sprach-/Handschrifterkennungskomponente(n) enthalten ist/sind, beachten Sie, dass es sich bei der Sprach- und Handschrifterkennung grundsätzlich um statistische Prozesse handelt, und dass Erkennungsfehler im Hinblick auf Ihre Sprache und Handschrift Bestandteil des Erkennungsprozess hinsichtlich Ihrer Sprache oder Handschrift sowie der anschließenden Konvertierung zu Text sind. Weder SAGEM noch seine Lieferanten haften für Schäden, die auf Fehler im Sprach- und Handschrifterkennungsprozess zurückzuführen sind.

**ERKLÄRUNG ZUM MPEG-4 VISUAL STANDARD.** Die SOFTWARE enthält möglicherweise die MPEG-4-Technologie zur Dekodierung von visuellen Inhalten. MPEG LA, L.L.C. hat folgende Erklärung vorgeschrieben:

DER NUTZUNG IN DIREKTEM BEZUG AUF (A) DATEN ODER INFORMATIONEN, DIE (i) GEBÜHRENFREI VON EINEM<br>VERBRAUCHER GENERIERT UND EMPFANGEN WURDEN, OHNE DAS DIES EINE GEWERBLICHE NUTZUNG DARSTELLT: UND DIE (ii) AUSSCHLIESSLICH FÜR DEN PERSÖNLICHEN GEBRAUCH BESTIMMT IST, UND IN BEZUG AUF (B) ANDERE<br>VERWENDUNGEN, DIE AUSDRÜCKLICH UND GETRENNT DURCH MPEG LA.L.L.C. LIZENZIERT WURDEN.

Falls Sie Fragen zu dieser Erklärung haben, setzen Sie sich mit MPEG LA, L.L.C., 250 Steele Street, Suite 300, Denver, Colorado 80206, USA, Telefon 001-303-3311880; Fax 001-303-3311879 in Verbindung.

Kündigung. Unbeschadet anderer Rechte ist SAGEM berechtigt, diesen EULA zu kündigen, wenn Sie gegen die Bestimmungen<br>dieses EULA verstoßen. In diesem Fall sind Sie verpflichtet, sämtliche Kopien der SOFTWARE und alle ihre vernichten.

**Zustimmung zur Nutzung der Daten.** Sie stimmen zu, dass die SOFTWARELIEFERANTEN berechtigt sind, die technischen Daten, die ihnen gleich auf welchem Wege im Zuge des Produktsupports zur Verfügung gestellt wurden, bei der Erbringung der Supportleistungen für die SOFTWARE zu sammeln und zu nutzen. Die SOFTWARELIEFERANTEN sind nur berechtigt, diese Informationen zur Verbesserung ihrer Produkte und zur Bereitstellung angepasster Leistungen oder Technologien für Sie zu nutzen. Die SOFTWARELIEFERANTEN sind berechtigt, diese Informationen anderen Parteien zur Verfügung zu stellen, jedoch ausschließlich in anonymisierter Form.

**Internetspiel-/Aktualisierungsfunktionen.** Wenn die SOFTWARE Internetspiel- oder Aktualisierungsfunktionen enthält und sie diese innerhalb der SOFTWARE nutzen, werden zum Implementieren dieser Funktionen bestimmte Informationen über Computersystem, Hardware und Software benötigt. Durch die Nutzung dieser Funktionen erteilen Sie den SOFTWARELIEFERANTEN ausdrücklich die Erlaubnis, diese Informationen zur Verbesserung ihrer Produkte oder zur Bereitstellung angepasster Leistungen oder Technologien für Sie zu verwenden. Die SOFTWARELIEFERANTEN sind berechtigt, diese Informationen anderen Parteien zur Verfügung zu stellen, jedoch ausschließlich in anonymisierter Form.

**Internetbasierte Servicekomponenten.** Die SOFTWARE erhält möglicherweise Komponenten, die die Verwendung von bestimmten internetbasierten Leistungen ermöglichen und erleichtern. Sie erklären sich damit einverstanden und stimmen zu, dass die<br>SOFTWARELIEFERANTEN berechtigt sind automatisch die von Ihnen genutzte SOFTWARE-Version und/oder ihre prüfen und Aktualisierungen oder Ergänzungen der SOFTWARE in Form eines automatischen Downloads auf Ihr GERÄT bereit zu stellen.

**Hyperlinks zu Sites von Drittanbietern.** Die SOFTWARE kann Ihnen im Rahmen der Nutzung der SOFTWARE die Verknüpfung mit Sites von Drittanbietern ermöglichen. Die Sites von Drittanbietern unterliegen nicht der Kontrolle von SAGEM. Weder SAGEM noch<br>seine Partner sind verantwortlich für (i) die Inhalte der Sites von Drittanbietern, in den Site oder Änderungen bzw. Aktualisierungen der Sites von Drittanbietern, oder für (ii) Webübertragungen und andere von Sites von<br>Drittanbietern empfangene Übertragungen. Die Bereitstellung von Hyperlinks zu Sites von Drittanbie lediglich eine Dienstleistung dar, und die Tatsache, dass SAGEM und seine Partner Hyperlinks einschließen, bedeutet nicht, dass SAGEM und seine Partner mit den Inhalten der Sites von Drittanbietern übereinstimmen.

**Zusätzliche Software/Leistungen.** Die SOFTWARE kann SAGEM dazu berechtigen, Ihnen Aktualisierungen, Ergänzungen, Add-on-Komponenten oder internetbasierte Komponenten für die SOFTWARE ("Ergänzungskomponenten") nach dem Erwerb Ihrer ersten Kopie der SOFTWARE zur Verfügung zu stellen.

Wenn SAGEM Ergänzungskomponenten für Sie bereit oder zur Verfügung stellt und diesen keine anderweitigen EULA-Bestimmungen beiliegen, gelten die Bestimmungen dieses EULA.

SAGEM behält sich das Recht vor, alle internetbasierten Leistungen auszusetzen, die für Sie durch die Nutzung der SOFTWARE bereit oder zur Verfügung gestellt wurden.

**EXPORTBESCHRÄNKUNGEN.** Sie erklären sich damit einverstanden, dass die SOFTWARE den Ausfuhrbeschränkungen der USA unterliegt. Sie versichern, alle geltenden nationalen und internationalen Gesetze zu dieser SOFTWARE einzuhalten, einschließlich der Bestimmungen der US-Ausfuhrbehörde und der von anderen Regierungen verordneten Endbenutzer-, Endbenutzungs- und Zielortbeschränkungen.

#### **UPDATES UND WIEDERHERSTELLUNGSMEDIEN**

- **GERÄTE-Software.** Wenn die GERÄTE-Software getrennt vom GERÄT durch SAGEM auf Medien wie ROM-Chip, CD-ROM(s), per Internetdownload oder auf anderem Wege bereitgestellt wird und mit "Nur für Updatezwecke" gekennzeichnet ist, dürfen Sie eine Kopie einer solchen GERÄTE-Software auf dem GERÄT als Ersatzkopie der vorhandenen GERÄTE-Software installieren und diese entsprechend den Bestimmungen dieses EULA verwenden, einschließlich aller zusätzlichen EULA-Bestimmungen zur Aktualisierung der GERÄTE-Software.
- **PRODUKT-CD.** Wenn (eine) Komponente(n) der Produkt-CD von SAGEM vom GERÄT getrennt auf CD-ROM, als Internetdownload oder auf andere Art bereitgestellt werden und mit "Nur für Updatezwecke" gekennzeichnet sind, sind Sie<br>berechtigt, (i) eine Kopie der betreffenden Komponente(n) auf dem/den Computer(n), über den/die Sie Da austauschen, als Ersatzkopie für die vorhandene(n) Komponente(n) der Produkt-CD zu installieren und zu verwenden.

#### **VERPFLICHTUNGEN**

SUPPORT UND INFORMATION Wenn Sie Fragen zu diesem EULA haben oder aus anderen Gründen in Kontakt mit SAGEM treten<br>wollen, wenden Sie sich an die in der GERÄTE-Dokumentation angegebene Adresse.

keine Haftung für Gewisse Schäden. Soweit nicht Gesetzlich untersagt, übernimmt sagem Keinerlei<br>Haftung für Indirekte, besondere, Zufällig entstandene Oder Folgeschäden, die Aus der Nutzung oder N<br>Der Leistung der Software ZWECK VERFEHLEN.

EINZELHEITEN ZU DEN GELTENDEN GARANTIEBESCHRÄNKUNGEN UND SONDERREGELUNGEN. DIE SICH AUF IHRE RECHTSLAGE IM BESONDERN BEZIEHEN. FINDEN SIE IN DER BROSCHÜRE MIT DEN GARANTIEBESTIMMUNGEN, DIE DIESEM PAKET BEILIEGT ODER IM GEDRUCKTEN BEGLEITMATERIAL DER SOFTWARE ENTHALTEN IST.

# **Fehlersuche**

<span id="page-62-0"></span>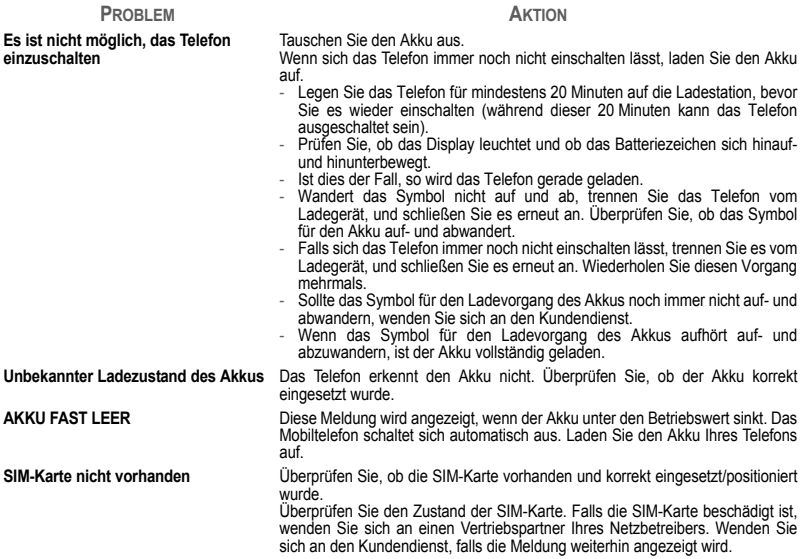

<span id="page-63-1"></span><span id="page-63-0"></span>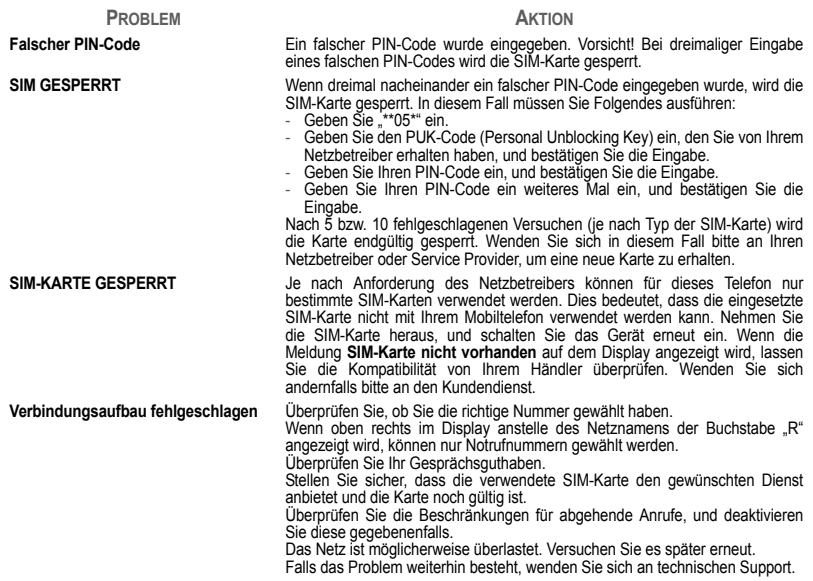

<span id="page-64-0"></span>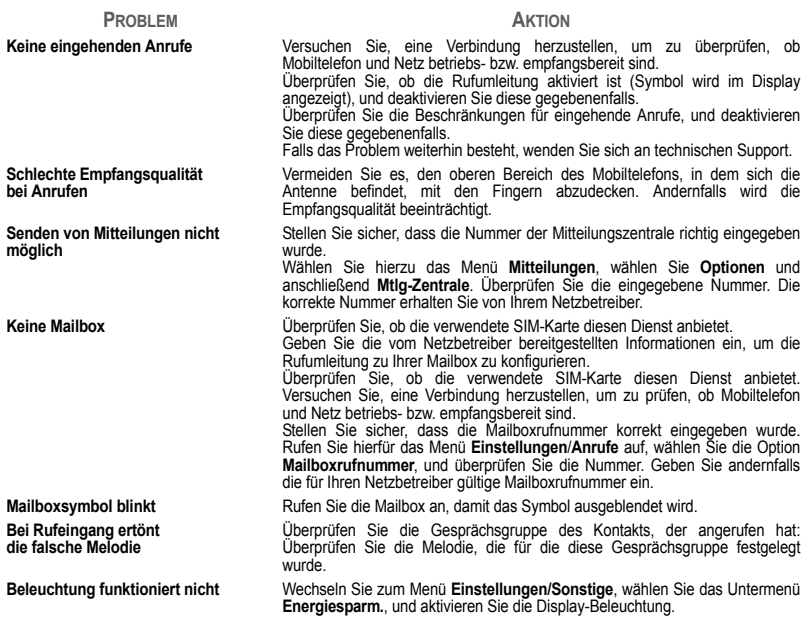

#### **PROBLEM**

#### **AKTION**

**In Zusammenhang mit WAP: Meldung KEINE RÜCKMELDUNG VON SERVER**Schalten Sie das Mobiltelefon aus und anschließend wieder ein.

**Verbindung zur Startseite nicht möglich**

**Name des Netzbetreibers wird im Display nicht angezeigt**

**Wie kann ich in den Ruhemodus wechseln?**

**Wie entferne ich den Briefumschlag, der im Display angezeigt wird?** 

**Wie entferne ich die Mailbox, die im Display angezeigt wird?** 

**Wie entferne ich die Textmeldung, die unten im Begrüßungsdisplay**  angezeigt wird (..1 Anruf<sup>"</sup>)?

Wählen Sie im Menü **[WAP](#page-31-0)** die Funktion **Zwischenspeicher leeren**.

Wechseln Sie in das Menü **[Einstellungen](#page-39-0)**, wählen Sie **[Netze](#page-46-0)** und anschließend **Auswahl**. Wenn der gewünschte Netzbetreiber angezeigt wird, wählen Sie diesen aus, und bestätigen Sie die Auswahl.

Halten Sie die Taste  $\pm \alpha'$  gedrückt. Wenn die Melodie ertönt, genügt ein kurzes Drücken der Taste.

Wenn Sie eine Sprachmitteilung erhalten haben, rufen Sie Ihre Mailbox an, und befolgen Sie die Anweisungen.

Das Mailbox-Symbol zeigt an, dass sich eine neue Sprachmitteilung in der Mailbox befindet: Rufen Sie Ihre Mailbox an. Befolgen Sie die Anweisungen der Mailbox.

<span id="page-65-0"></span>Drücken Sie die Taste , um das Begrüßungsdisplay (ohne Textmeldung) aufzurufen.

**Wie kann ich Melodien herunterladen?** Rufen Sie im Internetbrowser Ihres Computers eine der folgenden Websites auf: www.planetsagem.com. Auf diesen Websites finden Sie Melodien, die Sie als SMS auf Ihr Mobiltelefon herunterladen können. Sie können auch die Website Ihres Netzbetreibers besuchen. Sobald die SMS eingegangen ist, müssen Sie sie nur speichern: Wählen Sie die "Option Mitteilungen" speichern, damit die Melodie zu Ihrer Liste hinzugefügt wird. Daneben können Sie einige Websites per Telefon aufrufen.

**Wie kann ich Speicherplatz freigeben, damit ich eigene Objekte (z. B. Töne oder Bilder) herunterladen kann?** Rufen Sie das Menü **[Multimedia](#page-30-0)** auf, wählen Sie **[Eigene Bilder](#page-30-2)** oder **[Eigene](#page-30-1) [Töne](#page-30-1)**, und löschen Sie einige Objekte.

#### **PROBLEM**

#### **AKTION**

**Wie kann ich Speicherplatz freigeben, um neue Mitteilungen empfangen zu können?**

**Wie kann ich Speicherplatz freigeben, um in meinem Telefonbuch neue Kontakte speichern zu können?**

**Wie kann ich die Akkulaufzeiten meines Mobiltelefons verlängern?** Verwalten Sie Ihren Ausgang sorgfältig. Es wird empfohlen, die Mitteilungen nicht automatisch zu speichern: Wenn Sie zu viele Mitteilungen speichern, ist der verfügbare Speicherplatz schnell belegt, und es können keine weiteren Mitteilungen mehr empfangen werden. Um Mitteilungen zu löschen, rufen Sie das Menü **[Mitteilungen](#page-24-0)** auf, wählen **[Ausgang](#page-28-1)**, und löschen Sie einige der Mitteilungen. Verwalten Sie auch Ihren **[Eingang](#page-27-0)** sorgfältig.

Sie sollten Ihr Telefonbuch unbedingt sorgfältig verwalten. Wenn Sie Bilder als vCard-Anhänge erhalten haben, speichern oder löschen Sie diese.

Den größten Erfolg versprechen die folgenden Vorgehensweisen: Sie können die Hintergrundbeleuchtung für Ihr Telefon einstellen.

# <span id="page-67-0"></span>**Kundendienst**

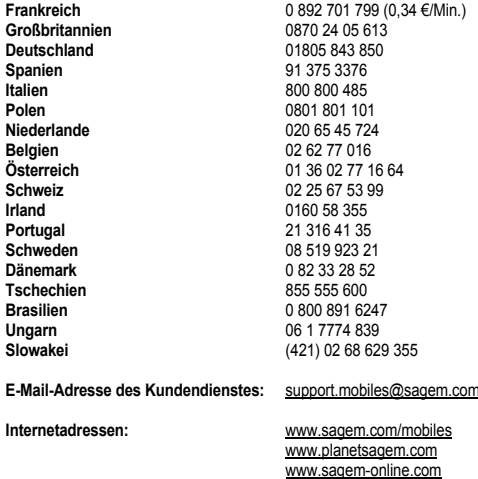

# **Index**

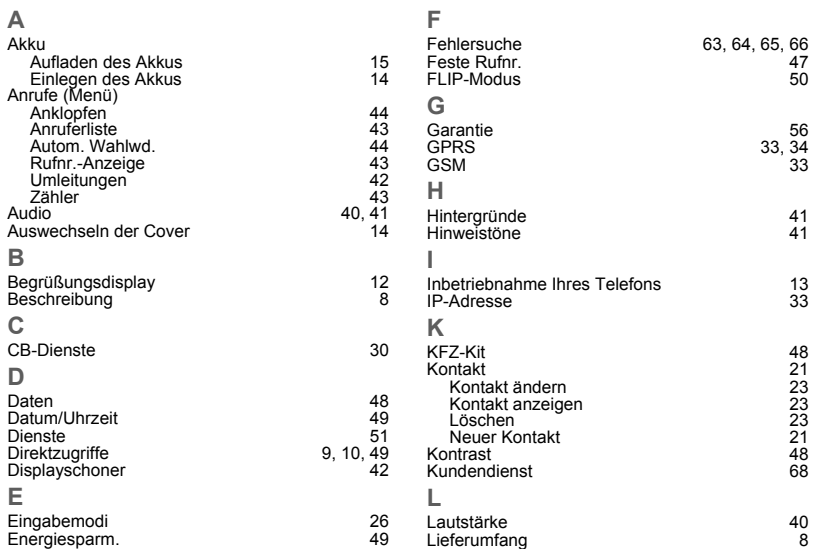

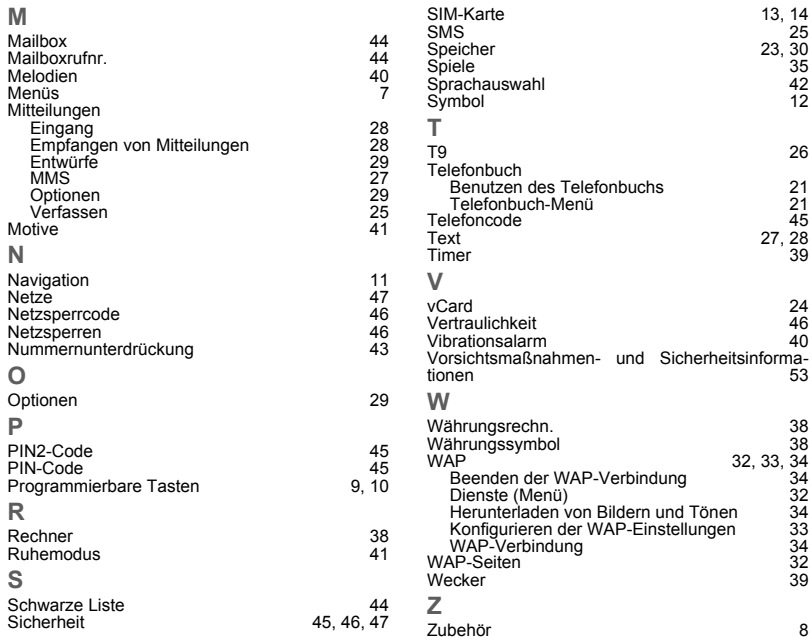

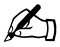

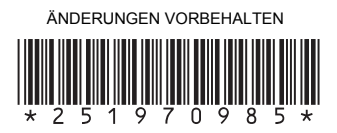

## **Mobile Phones Division SAGEM SA**

www.sagem.com/mobiles

Le Ponant de Paris - 27, rue Leblanc - 75512 PARIS CEDEX 15 - FRANCE Ponant de Paris - 27, fue Lebianc - 7512 PARIS CEDEX 15 - FRANCE<br>SAGEM SA - Société anonyme à directoire et conseil de surveillance<br>Capital 35 500 000 € - 562 082 909 RCS PARIS